April 2017

# *ipsogen*® CALR RGQ PCR Kit Handbuch

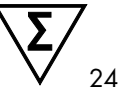

Version 1

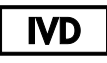

In-vitro-Diagnostikum Zur Verwendung mit dem Rotor-Gene® Q MDx 5plex HRM Instrument

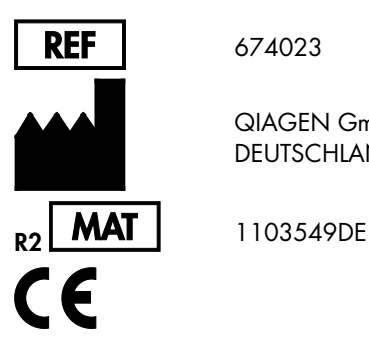

674023

QIAGEN GmbH, QIAGEN Straße 1, D-40724 Hilden **DEUTSCHLAND** 

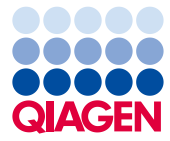

Sample to Insight

# Inhalt

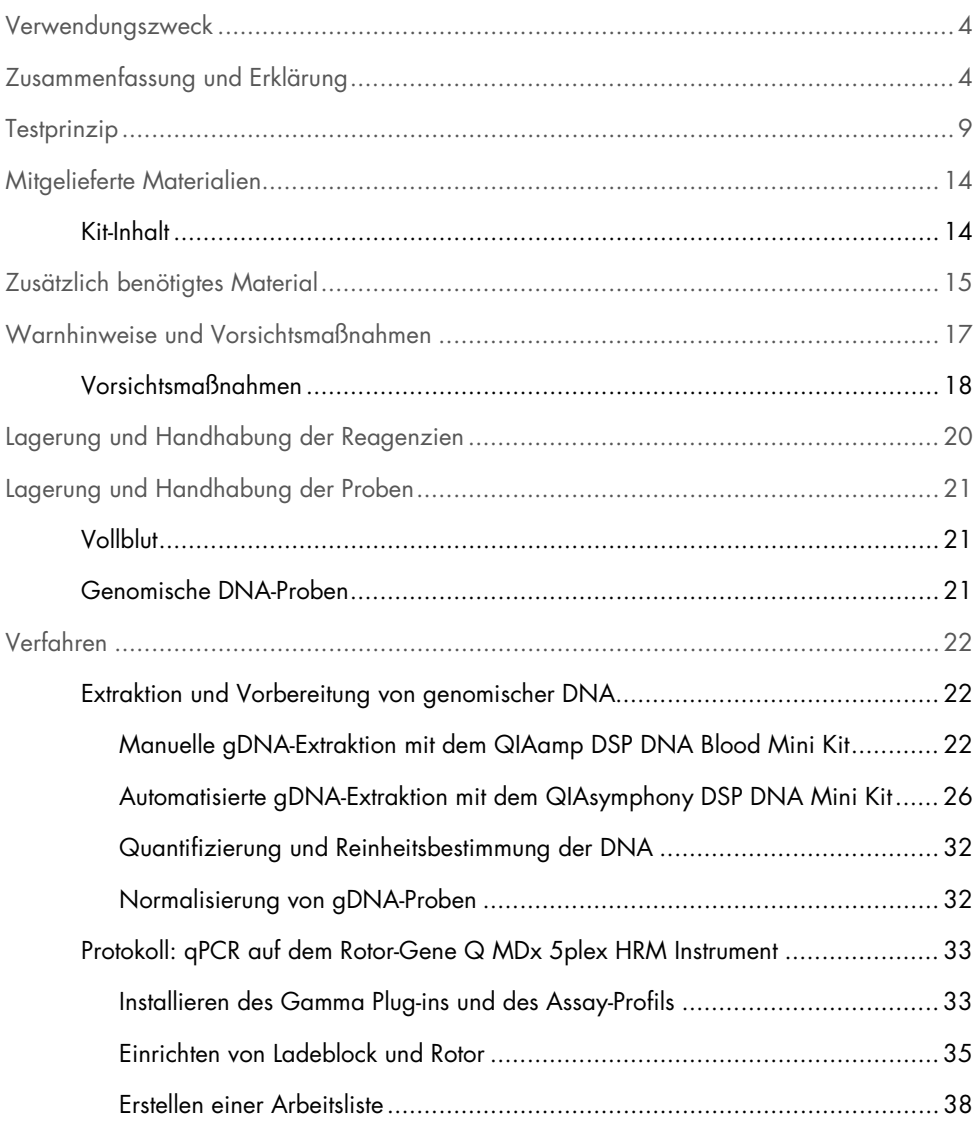

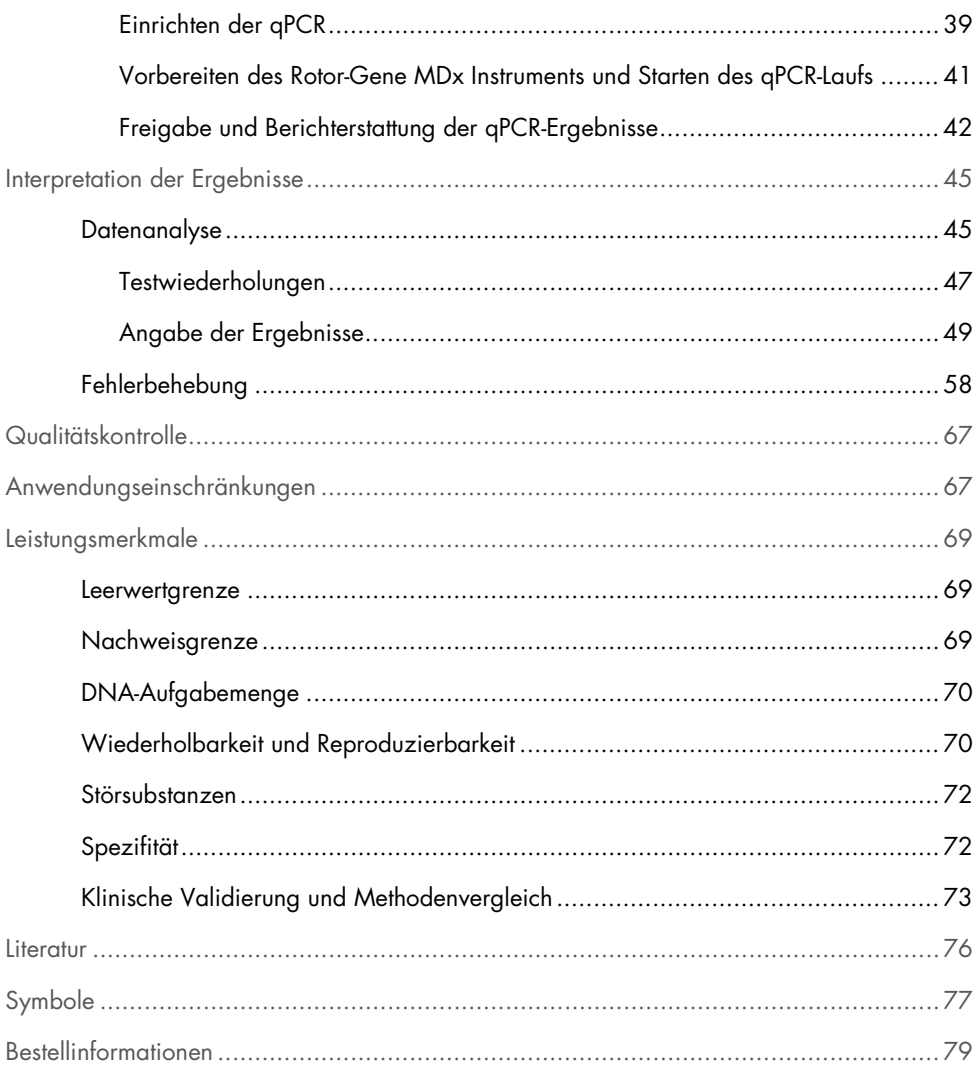

### <span id="page-3-0"></span>Verwendungszweck

Beim *ipsogen* CALR RGQ PCR-Kit handelt es sich um einen in-vitro-diagnostischen Echtzeit-PCR-Test, der zur Detektion von *CALR*-Mutationen in genomischer DNA aus Vollblut von Patienten mit Verdacht auf myeloproliferative Neoplasie (MPN) vorgesehen ist. Das *ipsogen* CALR RGQ PCR-Kit, das in Verbindung mit der QIAGEN Rotor-Gene Q MDx 5Plex HRM Platform eingesetzt wird, ermöglicht zudem die Identifizierung der beiden wichtigsten CALR-Mutationen (Typ 1 und Typ 2). Das Produkt darf nur von Fachpersonal wie z. B. technischen Angestellten oder Ärzten verwendet werden, die in der Anwendung molekularbiologischer Verfahren geschult sind.

Bei der Handhabung der Produkte ist mit angemessener Vorsicht und Aufmerksamkeit vorzugehen.

Wir empfehlen allen Anwendern von QIAGEN-Produkten, die für die Analyse von rekombinanter DNA entwickelten Leitlinien der US-amerikanischen Behörde National Institutes of Health (NIH) oder andere relevante Leitlinien zu befolgen.

# <span id="page-3-1"></span>Zusammenfassung und Erklärung

Myeloproliferative Neoplasien (MPN) bezeichnen eine Gruppe von Erkrankungen, unter die 39 % aller hämatologischen Malignome fallen. Sie sind durch eine chronische Erhöhung verschiedener reifer Blutzellen im Blut gekennzeichnet, die entweder Philadelphia-Chromosom-positiv (Ph+) oder Philadelphia-Chromosom-negativ (Ph–) sind.

Im Jahr 2005 wurde die wiederkehrende somatische Mutation V617F identifiziert (1–4), die das Gen der Janus-Tyrosinkinase 2 (*JAK2*-Gen) betrifft. Dies bedeutete einen wichtigen Durchbruch in Bezug auf das Verständnis, die Klassifizierung und die Diagnose von MPN. Die *JAK2*-Mutation V617F ist in der Gesamtpopulation der Ph-negativen MPN-Patienten bei mehr als 95 % der an einer Polycythaemia vera (PV) erkrankten Patienten, bei ca. 50–60 % der an einer essentiellen Thrombozythämie (ET) erkrankten Patienten und bei 50 % der an einer primären Myelofibrose (PMF) erkrankten Patienten nachweisbar. Darüber hinaus wurden bei 5–10 % der ET- und PMF-Fälle aktivierende Mutationen im Thrombopoetin-Rezeptorgen (*MPL*) beobachtet. In den verbleibenden 30–45 % der Patienten wurden keine spezifischen molekularen Marker nachgewiesen.

Die Identifizierung somatisch erworbener Mutationen im *CALR*-Gen (verantwortlich für die Codierung des Calreticulin-Proteins) bei einem signifikanten Anteil der Ph-negativen MPN-Patienten macht den Weg frei für einen neuen Marker für klonale Erkrankungen (5, 6) und stellt sowohl bei der Diagnose als auch bei der Prognose dieser zuvor molekular nicht charakterisierten Fällen einen wichtigen Fortschritt dar. Bei der Mehrheit von Ph-negativen MPN-Patienten ohne *JAK2*-Mutation wurden somatische Insertionen oder Deletionen in *CALR*-Exon 9 nachgewiesen. Insgesamt wurden für *CALR* 36 "Typen" [\(Tabelle](#page-4-0) 1) nachgewiesen, darunter Insertionen, Deletionen, Substitutionen und Kombinationen daraus. Sie sind in den meisten Fällen mit einer Leserasterverschiebung verbunden, wobei das gleiche alternative Leseraster zur Bildung mutierter CALR-Proteine führt, die am C-Terminus die gleiche neue Aminosäuresequenz besitzen. Untersuchungen zufolge könnte diese Leserasterverschiebung die zelluläre Lokalisierung der verschiedenen mutierten Proteine verändern und die Ca2+- Bindefunktion der C-terminalen Proteindomänen beeinflussen.

Die Pathogenese ist zwar noch nicht ganz aufgeklärt, In-vitro-Studien haben jedoch gezeigt, dass die Überexpression der häufigsten *CALR*-Deletion (Typ-1-Mutation, siehe Tabelle 1) zu einem Zellwachstum führt, das nicht mehr durch Zytokine reguliert wird (5).

| <b>iyp</b>    | COSMIC-ID*  |      | Häufigkeit (%) <sup>†</sup> CALR-cDNA-Mutation |
|---------------|-------------|------|------------------------------------------------|
|               | COSM1738055 | 53   | c.1092 1143 del                                |
| $\mathcal{P}$ | COSM1738056 | 31.7 | c.1154 1155 instruct C                         |
| 3             | COSM1738150 | 1.7  | c.1095_1140del                                 |
| 4             | COSM1738151 |      | c.1102_1135del                                 |
| 5             | COSM1738057 | 0.7  | c.1091_1142del                                 |

<span id="page-4-0"></span>Tabelle 1. Liste der *CALR*-Mutationen von Typ 1 bis Typ 36

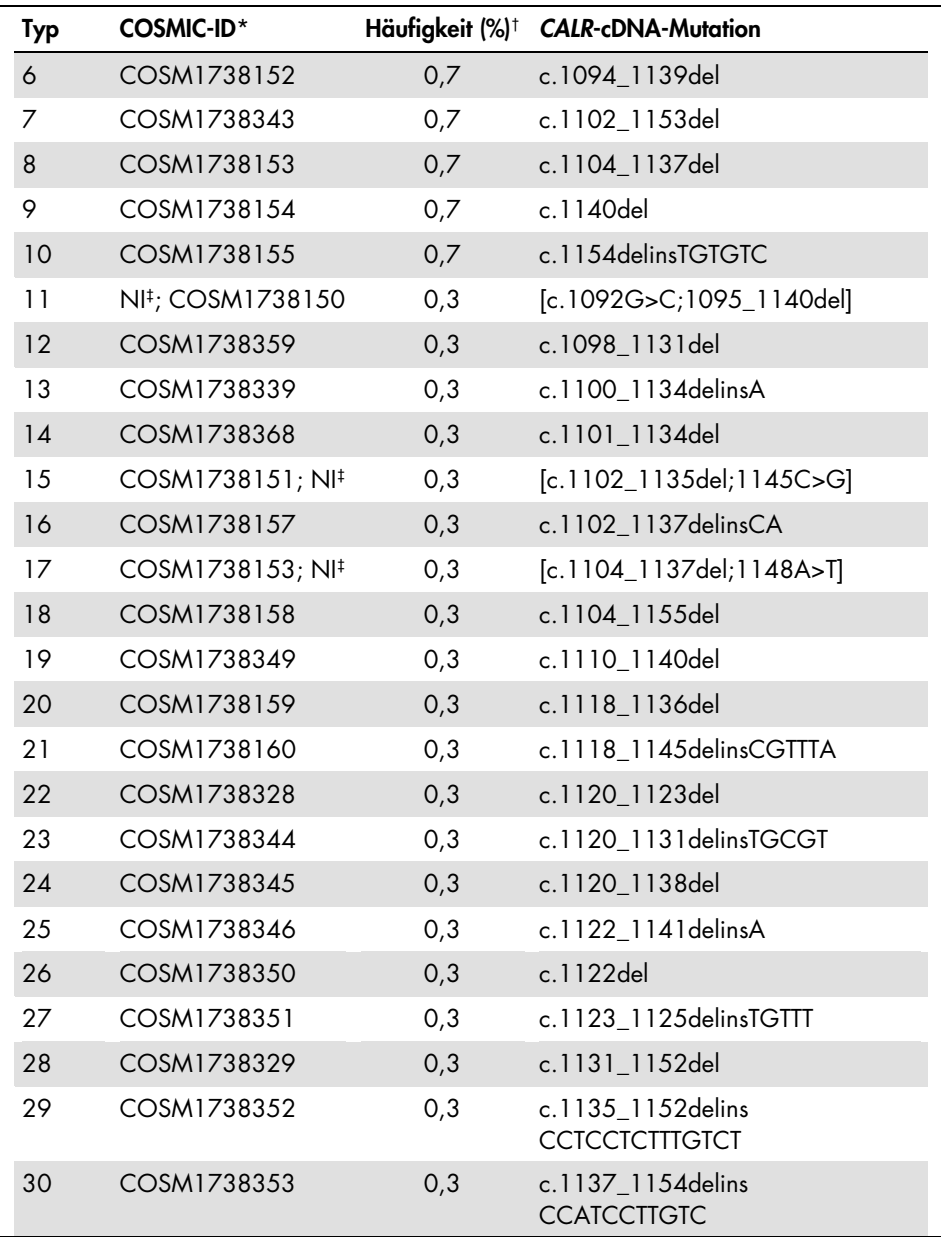

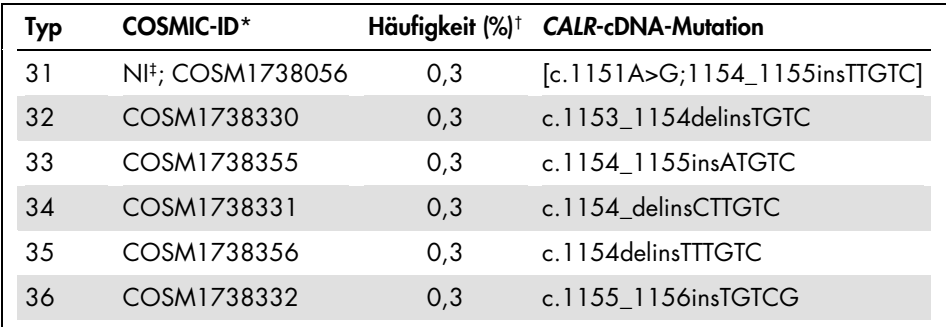

\*IDs aus COSMIC v72 ([cancer.sanger.ac.uk/cosmic/](http://cancer.sanger.ac.uk/cosmic/)).

† Häufigkeiten aus Klampfl et al. (2013) (5).

‡ NI: In COSMIC nicht identifiziertes Mutationsereignis.

Traditionell erfolgte die MPN-Diagnose auf der Basis klinischer Befunde, unterstützt durch eine Knochenmarkhistologie und andere zytogenetische Kriterien. Die Identifizierung eines für die Krankheit spezifischen molekularen Markers führte sowohl zu einer Vereinfachung des Prozesses als auch zu einer höheren diagnostischen Genauigkeit. Die Aufklärung der molekularen Grundlage von ET und PMF bei Patienten ohne *JAK2*- und *MPL*-Mutationen gehört zu den wichtigsten Zielen im Bereich der MPN-Forschung. Somit hat die Identifizierung von *CALR*-Mutationen einen zusätzlichen molekularen Marker hervorgebracht, der sowohl die Diagnose als auch die Prognose von Ph-negativen MPN-Patienten verbessert. Die Detektion der *CALR*-Mutation ist nun ein festes Referenzkriterium (2016) der Weltgesundheitsorganisation (WHO) für die Diagnose von MPN (Tabelle 2), und der Nachweis dieser Mutation gilt als ein wichtiges Kriterium bei der Bestätigung der Krankheit.

#### Tabelle 2. WHO-Kriterien für die Diagnose von MPN (in Anlehnung an Referenz 7)

#### WHO-Kriterien für die Diagnose von essentieller Thrombozythämie

Hauptkriterien:

- 1. Thrombozytenzahl  $\geq 450 \times 10^9$ /l.
- 2. Die Knochenmarkbiopsie zeigt Proliferation, hauptsächlich der Megakaryozytenlinie mit erhöhten Zahlen vergrößerter, reifer Megakaryozyten mit stark gelappten Zellkernen. Keine signifikante Erhöhung oder Linksverschiebung der neutrophilen Granulopoese oder Erythropoese und sehr selten geringfügige Erhöhung der Retikulinfaserbildung.
- 3. Keine zutreffenden WHO-Kriterien für *BCR-ABL1+* CML\*, PV, PMF, myelodysplastisches Syndrom (MDS) oder andere myeloide Neoplasien.

4. Anwesenheit einer *JAK2*-, *CALR*- oder *MPL*-Mutation.

Nebenkriterien:

Anwesenheit eines klonalen Markers oder fehlende Evidenz für eine reaktive Thrombozytose

#### WHO-Kriterien für die Diagnose von primärer Myelofibrose

Hauptkriterien:

- 1. Megakaryozytäre Proliferation und Atypie, begleitet von Retikulin- und/oder Kollagenfibrose.
- 2. Keine zutreffenden WHO-Kriterien für ET, PV, *BCR-ABL1+* CML, MDS oder andere myeloide Neoplasien.
- 3. Nachweis einer *JAK2*-, *CALR* oder *MPL*-Mutation oder bei fehlendem Nachweis dieser Mutationen Nachweis eines anderen klonalen Markers oder Abwesenheit einer reaktiven Myelofibrose.

Nebenkriterien:

Mindestens eines der folgenden Kriterien, bestätigt in zwei aufeinander folgenden Bestimmungen:

- a) Anämie, die nicht auf eine Begleiterkrankung zurückzuführen ist
- b) Leukozytose  $\geq 11 \times 10^9$ /l
- c) Tastbare Splenomegalie
- d) LDH\* über dem oberen Grenzwert des Referenzbereichs der jeweiligen Einrichtung
- e) Leukoerythroblastose

#### WHO-Kriterien für Polycythaemia vera

Hauptkriterien:

- 1. Hämoglobin (Hgb) > 16,5 g/dl bei Männern, Hgb > 16,0 g/dl bei Frauen oder Hämatokrit (Hct) > 49 % bei Männern, Hct > 48 % bei Frauen oder erhöhte Erythrozytenmasse.
- 2. Knochenmarkbiopsie zeigt gemessen am Alter trilineäre Hyperzellularität (Panmyelose), einschließlich gesteigerter Erythropoese, Granulopoese und Megakaryopoese mit pleomorphen reifen Megakaryozyten (Unterschiede in der Größe).
- 3. Nachweis der *JAK2*-Mutation V617F oder einer *JAK2*-Mutation in Exon 12

Nebenkriterien:

Niedriger Erythropoetin-Serumspiegel

\*CML: chronische myeloische Leukämie, LDH: Lactatdehydrogenase

Der Nachweis von *CALR*-Mutationen in gDNA, die aus peripheren Blutzellen extrahiert wurde, wird nun auf die gleiche Weise wie beim Nachweis von *JAK2*-Mutationen als diagnostisches Instrument eingesetzt, wodurch die Diagnose von MPN vereinfacht und deren Genauigkeit verbessert werden kann. Da CALR- und JAK2-Tests (*ipsogen* CALR RGQ PCR Kit und *ipsogen* JAK2 RGQ PCR Kit) mit den gleichen Extraktionsmethoden validiert wurden, kann dieselbe Probe mit beiden qPCR-Kits getestet werden.

# <span id="page-8-0"></span>**Testprinzip**

Beim *ipsogen* CALR RGQ PCR Kit handelt es sich um einen Echtzeit-PCR-Test. Das Kit ermöglicht mittels quantitativer Echtzeit-PCR (qPCR) den qualitativen Nachweis somatischer Mutationen in der Region c.1091\_1162 (cDNA) von Exon 9 des *CALR*-Gens (GenBank®- Eintragsnummer CR457070) (5, 6) und die Identifizierung der beiden wichtigsten *CALR*-Mutationen (Typ 1 und Typ 2).

Das Kit enthält Reagenzien für sieben PCR-Amplifikationsreaktionen, die in demselben Lauf zur Identifizierung der *CALR*-Mutationen Typ 1 und Typ 2 und zur Detektion von geringfügigen Varianten (siehe ["Leistungsmerkmale](#page-68-0)[/Spezifität"](#page-71-1) auf Seite [72\)](#page-71-1) in genomischer DNA aus humanem peripherem Vollblut durchgeführt werden können. Die Gesamtdauer zur Durchführung aller Vorgänge, von der gDNA-Extraktion (mittels manueller oder automatischer Extraktion) bis hin zur Datenanalyse, beträgt weniger als einen Arbeitstag.

Der Einsatz von Echtzeit-PCR ermöglicht die genaue Detektion der gewünschten DNA-Zielsequenz in der exponentiellen Phase der Amplifikation. Die Echtzeit-PCR-Daten können ohne PCR-Nachbearbeitung mittels Echtzeit-Detektion des Fluoreszenzsignals im PCR-Zyklus erfasst werden. Die verfügbaren qPCR-Methoden lassen sich derzeit in drei Haupttypen unterscheiden: qPCR-Analyse mit dem Farbstoff SYBR® Green I, qPCR-Analyse mit Hydrolyse-Sonden und qPCR-Analyse mit Hybridisierungssonden.

Dieser Assay beruht auf dem qPCR-Prinzip der Hydrolyse von Oligonukleotiden. Forwardund Reverse-Primer hybridisieren während der PCR zu einer spezifischen Sequenz. In dem gleichen Gemisch befindet sich ein anderes farbstoffgebundenes Oligonukleotid, das aus einem mit einem 5'-Reporter-Farbstoff (F) markierten Oligonukleotid und einem downstream gelegenen 3'-Quencher (Q) ohne Farbstoff besteht. Diese Sonde wird im PCR-Produkt zu einer Zielsequenz hybridisiert. Die Analyse mittels qPCR mit Hydrolyse-Sonden beruht auf der 5'→3'-Exonuklease-Aktivität der DNA-Polymerase *Thermus aquaticus* (*Taq*). Bei intakter Sonde führt die Nähe des Reporter-Farbstoffs zum Quencher zur Unterdrückung der Reporter-Fluoreszenz – ein Vorgang, der hauptsächlich auf dem Förster-Resonanzenergietransfer beruht.

Wenn die gewünschte Zielsequenz vorhanden ist, lagern sich die Forward- und Reverse-Primer während der PCR an beiden Seiten der hybridisierten Sonde spezifisch an. Das 3'-Ende der Sonde wird blockiert, um eine Verlängerung der Sonde während der PCR zu verhindern (Abbildung 1). Die Sonde wird in der Polymerisationsphase durch die 5'→3'- Exonuklease-Aktivität gespalten. Dies führt wiederum zur Abspaltung des Quencher-Farbstoffs und zur Emission des Reporter-Fluoreszenzsignals. Die Sondenfragmente werden dann von der Zielsequenz verdrängt und die Polymerisation des Strangs wird fortgesetzt. Dieser Vorgang findet in jedem Zyklus statt und hat keinen störenden Einfluss auf die exponentielle Akkumulation des Produkts (siehe Abbildung 1).

Ein Anstieg des Fluoreszenzsignals ist nur nachweisbar, wenn die Zielsequenz zu den Primern und zur Sonde komplementär ist und somit bei der PCR amplifiziert wird.

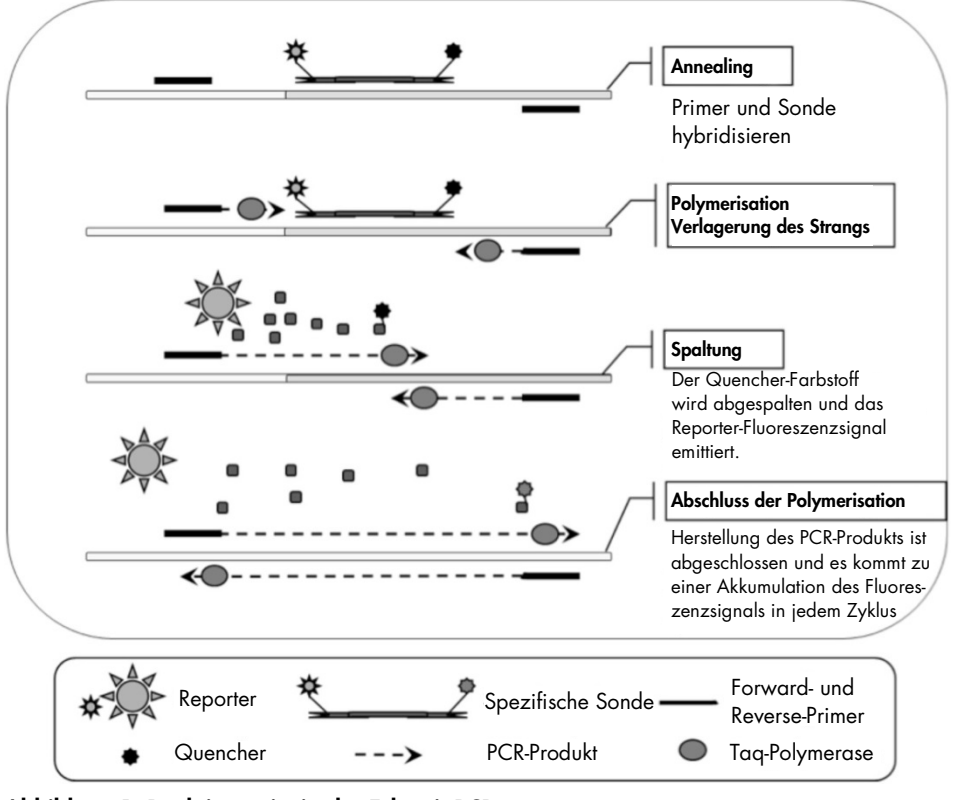

Abbildung 1. Reaktionsprinzip der Echtzeit-PCR

#### Identifizierung der beiden wichtigsten *CALR*-Mutationen

Die Identifizierung der *CALR*-Mutationen Typ 1 und Typ 2 erfolgt anhand allelspezifischer Amplifikation mit Hilfe von ARMS-Technologie (Amplification Refractory Mutation System). Diese Technologie beruht auf der spezifischen Hybridisierung der Primer mit einer komplementären Sequenz und der Fähigkeit der DNA-Polymerase, zwischen einer Übereinstimmung und einer Nichtübereinstimmung am 3'-Ende eines PCR-Primers zu unterscheiden.

Wenn der PCR-Primer vollständig übereinstimmt, erfolgt die Amplifikation mit voller Effizienz. Wenn die 3'-Base nicht übereinstimmt, kommt es nur zu einer geringen Amplifikation im Hintergrund (Abbildung 2).

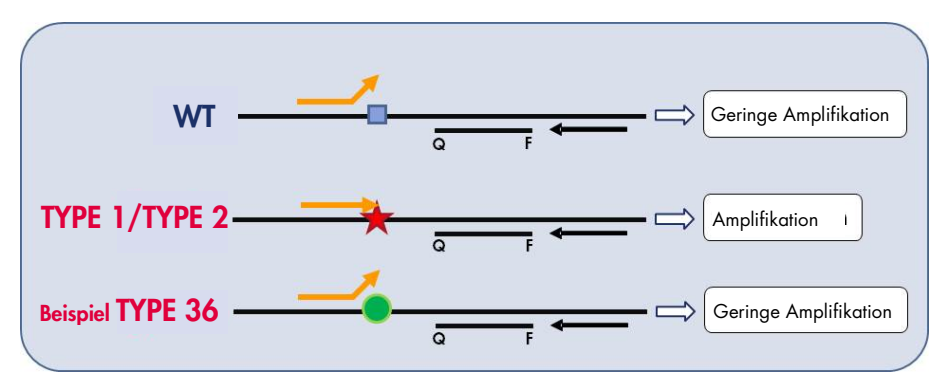

Abbildung 2. Identifizierung der *CALR*-Mutationen Typ 1 und Typ 2 mittels ARMS-PCR. WT: Wildtyp, Q – F: BHQ® – FAM™-Sonde mit zwei Farbstoffen, ≒ Forward-Primer (orange) und Reverse-Primer (schwarz)

#### Detektion geringfügiger Varianten von *CALR*-Mutationen

Für die Detektion geringfügiger Varianten von *CALR*-Mutationen werden die Primer und Sonden in den Reaktionsgemischen mit einem zusätzlichen Oligonukleotid kombiniert, das durch die Zugabe einer Phosphatgruppe am 3'-Ende blockiert ist (das so genannte CLAMP-Oligonukleotid). Das Oligonukleotid ist für eine Wildtyp-Zielsequenz spezifisch und führt bei Hybridisierung zu einer Verlängerung des PCR-Produkts (PCR-Clamping). Wenn das PCR- Template die Wildtyp-Sequenz enthält, wird das CLAMP-Oligonukleotid vor dem PCR-Primer hybridisiert und die DNA-Polymerase führt zu keiner oder nur zu einer geringen Verlängerung. Liegt eine mutierte Zielsequenz vor, wird das Oligonukleotid gar nicht oder nur schlecht hybridisiert, der PCR-Primer wird gebunden und die Amplifikation wird fortgesetzt (Abbildung 3).

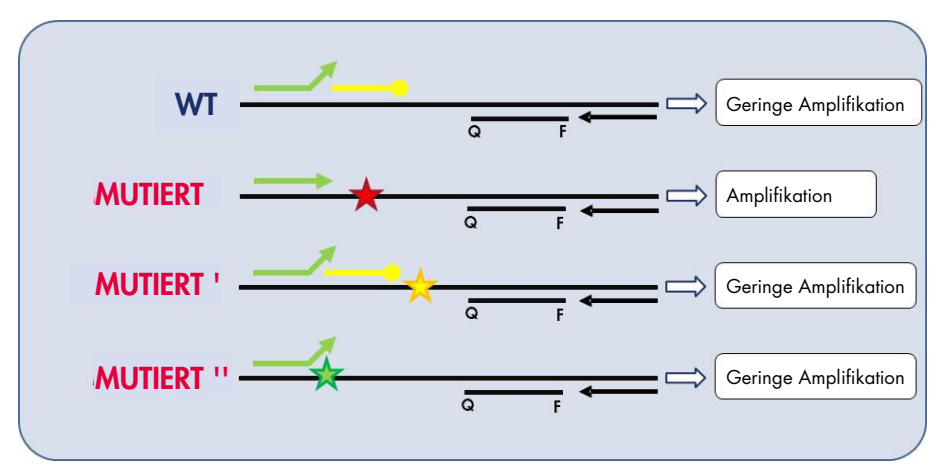

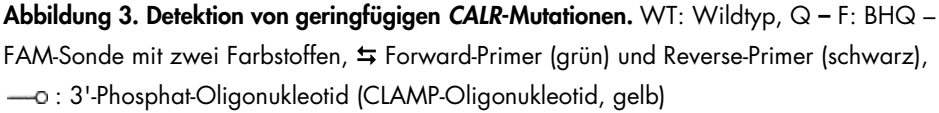

#### Interne Amplifikationskontrolle (IAC) in allen Reaktionsgemischen

Zur Validierung und Kontrolle der qPCR-Reaktion in der Gegenwart eines Templates aus humaner genomischer DNA (gDNA) enthält jedes Reaktionsgemisch Primer und eine Sonde, die zur Detektion einer endogenen Sequenz des menschlichen *ABL1*-Gens dienen. Diese Kontrollsequenz wird in einer PCR-Multiplex-Reaktion aller mutierten *CALR*- und Wildtyp-DNA-Sequenzen amplifiziert und mit Hexachlorofluorescein (HEX™) markiert, um sie in den Mutationsreaktionen von den FAM-markierten Amplifikaten zu unterscheiden. Bei beiden Sonden handelt es sich um den Black Hole Quencher® (BHQ-1).

# <span id="page-13-0"></span>Mitgelieferte Materialien

### <span id="page-13-1"></span>Kit-Inhalt

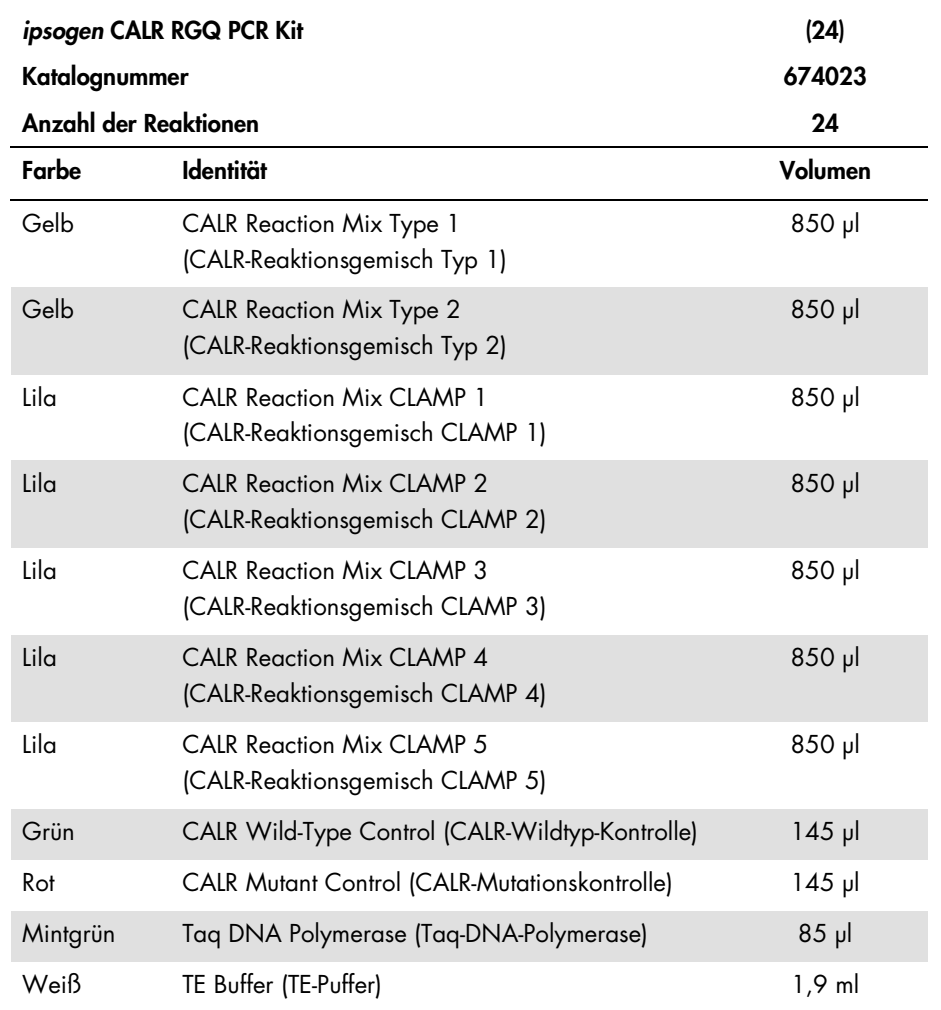

### <span id="page-14-0"></span>Zusätzlich benötigtes Material

Tragen Sie beim Umgang mit Chemikalien stets Laborkittel, Einweghandschuhe und Schutzbrille. Weitere Informationen können Sie den entsprechenden Sicherheitsdatenblättern entnehmen, die vom Hersteller des jeweiligen Produkts bereitgestellt werden.

Stellen Sie sicher, dass die Geräte gemäß den Empfehlungen des Herstellers geprüft und kalibriert wurden.

Spezielle (einstellbare) Pipetten (1–10 µl, 10–100 µl, 100–1000 µl)

Es wird der Gebrauch von mindestens zwei Sätzen Pipetten empfohlen: einen Satz für die Vorbereitung und Verteilung der PCR-Reaktionsgemische und ein weiterer für die DNA-Handhabung, einschließlich zum Laden der PCR-Templates.

- Nukleasefreie, aerosolbeständige, sterile PCR-Pipettenspitzen mit hydrophoben Filtern
- Nukleasefreie PCR-Röhrchen, 1,5 ml oder 2,0 ml
- Einweghandschuhe
- Vortexer
- Spektralphotometer

#### Zusätzliche Ausrüstung und Materialien für die manuelle DNA-Extraktion

- QIAamp® DSP DNA Blood Mini Kit (Katalog-Nr. 61104)
- Ethanol (96–100 %)

Hinweis: Es darf kein denaturierter Alkohol verwendet werden, da dieser andere Stoffe wie z. B. Methanol oder Methylethylketon enthält.

- Heizblock für die Lyse der Proben bei 56 °C
- Tischzentrifuge mit Rotor für 0,5-/1,5-/2,0-ml-Reaktionsröhrchen und (zentrifugierbar bei 13 000–14 000 U/min)

#### Zusätzliche Ausrüstung und Materialien für die automatisierte DNA-Extraktion

- QIAsymphony® SP Instrument (Katalog-Nr. 9001297), Softwareversion 4.0 oder höher und mitgeliefertes Zubehör, einschließlich des Protokolls Blood\_200\_V7\_DSP
- Tube Insert 3b (Röhrcheneinsatz 3b, Katalog-Nr. 9242083)
- QIAsymphony DSP DNA Mini Kit (Katalog-Nr. 937236)
- Sample Prep Cartridges, 8-well (8-Well-Probenvorbereitungskartuschen, Katalog-Nr. 997002)
- 8-Rod Covers (8-Magnetstab-Schutzhülsen, Katalog-Nr. 997004)
- Filter-Tips, 1500 µl (Katalog-Nr. 997024)
- Filter-Tips, 200 µl (Katalog-Nr. 990332)
- Elution Microtubes CL (Elutionsmikroröhrchen CL, Katalog-Nr. 19588)
- Tip disposal bags (Beutel für Spitzenabfall, Katalog-Nr. 9013395)
- Microtubes 2.0 ml Type H (Mikroröhrchen Typ H, 2,0 ml, Sarstedt®, Katalog-Nr. 72.694)

#### Zusätzliche Ausrüstung und Materialien für die PCR auf dem Rotor Gene Q MDx Instrument

- Rotor-Gene Q MDx 5plex HRM (Katalog-Nr. 9002032) und mitgeliefertes Zubehör
- Rotor-Gene AssayManager® Software, Version 2.1. $x$  ( $x = 0$  oder höher)
- $\bullet$  Rotor-Gene AssayManager v2.1 Gamma Plug-in, Version 1.0.x (x = 0 oder höher)
- CALR Assay Profile ipsogen\_CALR\_blood\_CE, Version 1.0.x (x = 2 oder höher)
- $\bullet$  Loading Block for  $72 \times 0.1$  ml Tubes (Ladeblock für  $72 \times 0.1$ -ml-Röhrchen, Katalog-Nr. 9018901)
- 72-Well-Rotor (Katalog-Nr. 9018903)
- Adaptor Locking Ring (Adapter-Schließring) 72-Well-Rotor (Katalog-Nr. 9018904)
- Rotor Holder (Rotorhalter, Katalog-Nr. 9018908)
- Strip Tubes and Caps, 0.1 ml, for the Rotor-Gene Q MDx (Röhrchenstreifen, 0,1 ml und Deckel für den Rotor-Gene Q MDx, Katalog-Nr. 981103 oder 981106)
- **Eis (oder ein Kühlblock)**

# <span id="page-16-0"></span>Warnhinweise und Vorsichtsmaßnahmen

#### In-vitro-Diagnostikum

Tragen Sie beim Umgang mit Chemikalien stets Laborkittel, Einweghandschuhe und Schutzbrille. Weitere Informationen können Sie den entsprechenden Sicherheitsdatenblättern entnehmen. Diese sind im PDF-Format online unter www.qiagen.com/safety verfügbar; hier können Sie die Sicherheitsdatenblätter zu allen Kits und Kit-Komponenten von QIAGEN einsehen und ausdrucken.

Sicherheitsinformationen zu den Extraktions-Kits QIAamp DSP DNA Blood Mini Kit (Katalog-Nr. 61104) und QIAsymphony DSP DNA Mini Kit (Katalog-Nr. 937236) finden Sie in den zugehörigen Benutzerhandbüchern. Sicherheitshinweise zu Geräten finden Sie in den zugehörigen Benutzerhandbüchern.

#### WARNUNG Verletzungsgefahr

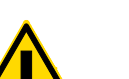

Es dürfen keine Bleichlösungen oder saure Lösungen zum Probenvorbereitungsabfall zugegeben werden.

Die Puffer in der Reagenzkartusche des QIAsymphony DSP DNA Mini Kits enthalten Guanidinsalze, die in Verbindung mit Bleiche hochreaktive Verbindungen bilden können. Wenn eine Flüssigkeit mit diesen Puffern verschüttet wird, reinigen Sie mit einem geeigneten Laborreinigungsmittel und Wasser. Wenn die verschüttete Flüssigkeit potenziell infektiöse Erreger enthält, reinigen Sie den betroffenen Bereich zuerst mit einem Laborreinigungsmittel und Wasser und dann mit 1 % (v/v) Natriumhypochlorit.

### <span id="page-17-0"></span>Vorsichtsmaßnahmen

Die Durchführung von qPCR-Tests setzt eine gute Laborpraxis voraus. Dazu gehört die Wartung der Ausrüstung, die ausschließlich für molekularbiologische Anwendungen zu verwenden ist und den Anforderungen aller geltenden Vorschriften und relevanten Standards gerecht wird, einschließlich deren Rückverfolgbarkeit.

Dieses Kit ist für den Gebrauch als In-vitro-Diagnostikum vorgesehen. Die Reagenzien und Anweisungen in diesem Kit wurden auf optimale Leistung hin überprüft.

- Alle chemischen und biologischen Materialien sind potenziell gefährlich. Die Proben sind potenziell infektiös und müssen als biologische Gefahrenstoffe behandelt werden.
- Proben- und Testabfälle sind gemäß den örtlichen Sicherheitsbestimmungen zu entsorgen.
- Die Reagenzien im *ipsogen* CALR RGQ PCR Kit sind optimal verdünnt. Eine weitere Verdünnung der Reagenzien wird nicht empfohlen, da dies zu einer Leistungsbeeinträchtigung führen kann.
- Die Verwendung von Reaktionsvolumina (Reaktionsgemisch plus Probe) unter 25 µl wird nicht empfohlen.
- Bei QIAGEN wird jede einzelne Kit-Charge im Rahmen der Qualitätskontrolle zur Freigabe einem Funktionstest unterzogen. Die Reagenzien aus verschiedenen Chargen dürfen daher nicht vermischt werden, da dies die Leistung beeinträchtigen kann.
- Stellen Sie sicher, dass die Assay-Profildateien und das benötigte Rotor-Gene AssayManager v2.1 Plug-in installiert sind.
- Weitere Informationen zu Warnhinweisen, Vorsichtsmaßnahmen und Verfahren finden Sie im *Rotor-Gene Q MDx Handbuch* und im *Rotor-Gene AssayManager v2.1 Core Application Handbuch*.
- Die Veränderung der Inkubationszeiten und -temperaturen kann zu falschen oder widersprüchlichen Ergebnissen führen.
- Bereiten Sie alle Reaktionen (Reaktionsgemisch und Probe) auf Eis oder in einem Kühlblock vor.
- Abgelaufene oder falsch gelagerte Komponenten dürfen nicht verwendet werden.
- Die Reaktionsgemische können sich durch Lichteinwirkung verändern.
- Äußerste Vorsicht ist geboten, um eine Kontamination der Gemische mit den Materialien zu vermeiden, die in der CALR-Mutationskontrolle und den CALR-Wildtyp-Kontrollreagenzien enthalten sind.
- Äußerste Vorsicht ist geboten, um eine Kontamination durch die Verschleppung von DNA oder PCR-Produkten zu verhindern, die zu einem falsch-positiven Signal führen kann.
- Äußerste Vorsicht ist geboten, um eine Kontamination mit DNase zu vermeiden, die zu einer Zersetzung der Template-DNA führen kann.
- Verwenden Sie für die Herstellung der Reaktionsgemische und die Zugabe der Templates einzelne Pipetten, die ausschließlich für den jeweiligen Vorgang vorgesehen sind.
- Warten Sie das Ende des Laufs ab, bevor Sie das Rotor-Gene Q MDx Instrument öffnen.
- Rotor-Gene Q MDx-Röhrchen dürfen nach Abschluss des Testlaufs nicht geöffnet werden. Die Röhrchen sind gemäß den örtlichen Sicherheitsbestimmungen zu entsorgen.
- Ergreifen Sie alle Vorsichtsmaßnahmen, um sicherzustellen, dass die Proben korrekt analysiert werden. Achten Sie diesbezüglich besonders auf das Einsetzen der Proben, Beladungsfehler und Pipettierfehler.
- Achten Sie darauf, dass die Proben auf systematische Weise behandelt werden, um eine korrekte Identifizierung zu ermöglichen.

Wir empfehlen daher Folgendes:

- Bei der Durchführung des Assays müssen nukleasefreie Laborgeräte (z. B. Pipetten, Pipettenspitzen, Reaktionsgefäße) verwendet und Handschuhe getragen werden.
- Verwenden Sie für alle Pipettierschritte frische, aerosolbeständige Pipettenspitzen, um eine Kreuzkontamination von Proben und Reagenzien zu verhindern.
- Setzen Sie den Prä-PCR-Master-Mix mit speziellen Materialien (Pipetten, Spitzen usw.) in einem speziellen Bereich an, in dem keine DNA-Matrizen (DNA, Plasmid oder PCR-Produkte) gehandhabt werden. Geben Sie in diesem Bereich TE-Puffer in die NTC-Röhrchen und verschließen Sie diese. Geben Sie die zu testenden Proben, die CALR-Mutationskontrolle und die CALR-Wildtyp-Kontrollreagenzien in einem gesonderten Raum unter Verwendung spezieller Materialien (Pipetten, Spitzen usw.) zu.

# <span id="page-19-0"></span>Lagerung und Handhabung der Reagenzien

Das *ipsogen* CALR RGQ PCR Kit wird auf Trockeneis versendet. Wenn Bestandteile des *ipsogen* CALR RGQ PCR Kits beim Empfang nicht gefroren sind, die Umverpackung während des Transports geöffnet wurde, die Lieferung keine Stückliste oder keine Reagenzien enthält, wenden Sie sich an den Technischen Service von QIAGEN oder Ihren Händler vor Ort (Kontaktinformationen siehe www.qiagen.com).

Das *ipsogen* CALR RGQ PCR Kit muss unmittelbar nach dem Empfang lichtgeschützt bei –30 bis –15 °C in einem Gefrierschrank mit konstanter Temperatur gelagert werden. Bei Lagerung unter den angegebenen Lagerungsbedingungen ist das *ipsogen* CALR RGQ PCR Kit bis zum Ablauf des angegebenen Verfallsdatums stabil.

Nach dem Öffnen können die Reagenzien bis zu dem auf der Verpackung angegebenen Verfallsdatum bei –30 bis –15 °C in der Originalverpackung gelagert werden. Wiederholtes Auftauen und Einfrieren ist zu vermeiden. 5 Einfrier-/Auftauzyklen dürfen nicht überschritten werden.

Informationen zur Lagerung und Handhabung der Extraktions-Kits QIAamp DSP DNA Blood Mini Kit (Katalog-Nr. 61104) und QIAsymphony DSP DNA Mini Kit (Katalog-Nr. 937236) finden Sie in den zugehörigen Benutzerhandbüchern.

Die Verfallsdaten und Lagerungsbedingungen, die auf den Packungen und Etiketten aller Komponenten aufgedruckt sind, müssen unbedingt beachtet werden. Abgelaufene oder falsch gelagerte Komponenten dürfen nicht verwendet werden.

# <span id="page-20-0"></span>Lagerung und Handhabung der Proben

### <span id="page-20-1"></span>Vollblut

Das *ipsogen* CALR RGQ PCR Kit ist für die Analyse von genomischer DNA aus Vollblutproben vorgesehen, die mit 2K-EDTA antikoaguliert wurden. Vollblut kann wie folgt gelagert werden:

- Bei 2–8 °C über maximal 96 Stunden
- Bei 15–25 °C über maximal 96 Stunden
- Gefroren bei –30 bis –15 °C über maximal 1 Monat

### <span id="page-20-2"></span>Genomische DNA-Proben

Genomische DNA kann nach der Extraktion bei 2–8 °C eine Woche lang oder entweder direkt nach der Extraktion oder nach Verdünnung in TE-Puffer bei –30 bis –15 °C maximal 24 Monate lang gelagert werden.

# <span id="page-21-0"></span>Verfahren

### <span id="page-21-1"></span>Extraktion und Vorbereitung von genomischer DNA

Das *ipsogen* CALR RGQ PCR Kit wurde in Verbindung mit dem QIAamp DSP DNA Blood Mini Kit (Katalog-Nr. 61104) für die manuelle Extraktion oder das QIAsymphony SP Instrument in Verbindung mit dem QIAsymphony DSP DNA Mini Kit (Katalog-Nr. 937236) für die automatisierte Extraktion validiert.

Stellen Sie sicher, dass die gDNA-Extraktionsreagenzien nicht abgelaufen sind und unter den korrekten Bedingungen transportiert und gelagert wurden.

<span id="page-21-2"></span>Manuelle gDNA-Extraktion mit dem QIAamp DSP DNA Blood Mini Kit

Die manuelle gDNA-Extraktion wird mit dem QIAamp DSP DNA Blood Mini Kit (Katalog-Nr. 61104) gemäß dem *QIAamp DSP DNA Blood Mini Kit Handbuch* durchgeführt.

#### Wichtige Schritte, die vor der Durchführung auszuführen sind

- Lassen Sie die Blutproben auf Raumtemperatur äquilibrieren (15–25 °C) und stellen Sie sicher, dass sie gut homogenisiert sind.
- Vorbereiten des Lysepuffers

Wenn sich im Lysepuffer (AL) Niederschlag gebildet hat, lösen Sie diesen durch Inkubieren bei 56 °C auf.

Vorbereiten der QIAGEN-Protease

Geben Sie 1,2 ml Proteaselösemittel (PS) in das Fläschchen mit der lyophilisierten QIAGEN-Protease (QP) und mischen Sie gründlich. Mischen Sie das Fläschchen durch Umschwenken mehrmals, um Schaumbildung zu vermeiden. Stellen Sie sicher, dass die QIAGEN-Protease vollständig aufgelöst ist.

Hinweis: QIAGEN-Protease ist in Proteaselösemittel aufgelöst bei Lagerung bei 2–8 °C bis zu 2 Monate lang stabil. Um die Lebensdauer der Protease zu verlängern, wird Lagerung bei –20 °C empfohlen. Wiederholtes Einfrieren und Auftauen ist jedoch zu vermeiden. Es wird daher empfohlen, Aliquote der QIAGEN-Protease zu lagern.

Vorbereiten von Waschpuffer 1

Geben Sie mit Hilfe eines Messzylinders 25 ml Ethanol (96–100 %) in die Flasche mit 19 ml Waschpufferkonzentrat 1 (AW1). Bewahren Sie Waschpufferkonzentrat 1 bei Raumtemperatur (15–25 °C) auf.

Hinweis: Mischen Sie vor Beginn des Verfahrens stets das rekonstituierte Waschpufferkonzentrat 1, indem Sie die Flasche mehrmals umschwenken.

Vorbereiten von Waschpuffer 2

Geben Sie mit Hilfe eines Messzylinders 30 ml Ethanol (96–100 %) in die Flasche mit 13 ml Waschpufferkonzentrat 2 (AW2). Bewahren Sie Waschpufferkonzentrat 2 bei Raumtemperatur (15–25 °C) auf.

Hinweis: Mischen Sie vor Beginn des Verfahrens stets das rekonstituierte Waschpufferkonzentrat 2, indem Sie die Flasche mehrmals umschwenken.

**•** Vorbereiten des Elutionspuffers

Im Lieferumfang des Kits befindet sich eine Flasche Elutionspuffer (AE). Um eine Kontamination des Elutionspuffers zu vermeiden, empfehlen wir unbedingt, beim Pipettieren von Elutionspuffer aus der Flasche Pipettenspitzen mit Aerosolfiltern zu verwenden und die Flasche sofort danach wieder zu verschließen.

Lassen Sie den Elutionspuffer auf Raumtemperatur äquilibrieren (15–25 °C).

Stellen Sie einen Heizblock für den Gebrauch in Schritt 4 auf 56 °C ein.

#### Verfahren

1. Pipettieren Sie 20 µl QIAGEN-Protease in ein Lyseröhrchen (LT).

Hinweis: Überprüfen Sie vor dem Gebrauch das Verfallsdatum der rekonstituierten Protease.

- 2. Geben Sie 200 µl Blutprobe in das Lyseröhrchen.
- 3. Geben Sie 200 µl Lysepuffer (AL) in das Lyseröhrchen und verschließen Sie das Röhrchen. Vortexen Sie dann 15 Sekunden lang in Impulsen und zentrifugieren Sie.

Hinweis: Zur Gewährleistung einer effizienten Lyse müssen Probe und Lysepuffer gut vermischt werden, sodass eine homogene Lösung erhalten wird.

Hinweis: Da der Lysepuffer eine hohe Viskosität hat, achten Sie darauf, dass das korrekte Volumen von Lysepuffer zugegeben wird. Pipettieren Sie daher gründlich und unter Verwendung einer geeigneten Pipette.

Wichtig: Die QIAGEN-Protease darf nicht direkt in den Lysepuffer gegeben werden.

- 4. Inkubieren Sie 10 Minuten (±1 Minute) lang bei 56 °C (±1 °C).
- 5. Zentrifugieren Sie das Lyseröhrchen ungefähr 5 Sekunden lang bei voller Drehzahl, um Tropfen aus dem Inneren des Deckels zu entfernen.
- 6. Geben Sie 200 µl Ethanol (96–100 %) in das Lyseröhrchen und verschließen Sie das Röhrchen. Vortexen Sie dann mindestens 15 Sekunden lang in Impulsen.
- 7. Zentrifugieren Sie das Lyseröhrchen mindestens 5 Sekunden lang bei voller Drehzahl, um Flüssigkeitstropfen aus dem Inneren des Deckels zu entfernen.
- 8. Geben Sie das gesamte Lysat aus Schritt 7 vorsichtig in die QIAamp Mini Spin-Säule, ohne dabei den Rand zu benetzen. Achten Sie darauf, dass Sie die Membran der QIAamp Mini Spin-Säule nicht mit der Pipettenspitze berühren.

Hinweis: Bei der Verarbeitung mehrerer Proben darf immer nur ein Lyseröhrchen geöffnet werden, nicht mehrere gleichzeitig.

- 9. Schließen Sie den Deckel der QIAamp Mini Spin-Säule und zentrifugieren Sie 1 Minute lang bei ungefähr 6000 × *g* (8000 U/min).
- 10.Stellen Sie die QIAamp Mini Spin-Säule in ein sauberes Waschröhrchen (WT) und verwerfen Sie das Röhrchen mit dem Filtrat.

Hinweis: Wenn bei der Zentrifugation bei 6000 × *g* (8000 U/min) nicht das gesamte Lysat die Membran passiert hat, zentrifugieren Sie erneut 1 Minute lang bei voller Drehzahl (bis zu 20.800 × *g*).

Hinweis: Wenn das Lysat bei der Zentrifugation erneut die Membran nicht passiert hat, verwerfen Sie die Probe und wiederholen die Isolierung und Aufreinigung mit neuem **Probenmaterial** 

- 11.Öffnen Sie vorsichtig die QIAamp Mini Spin-Säule und geben Sie 500 µl Waschpufferkonzentrat 1 zu, ohne dabei den Rand zu benetzen. Achten Sie darauf, dass Sie die Membran der QIAamp Mini Spin-Säule nicht mit der Pipettenspitze berühren.
- 12.Schließen Sie den Deckel der QIAamp Mini Spin-Säule und zentrifugieren Sie 1 Minute lang bei ungefähr 6000 × *g* (8000 U/min).
- 13.Stellen Sie die QIAamp Mini Spin-Säule in ein sauberes Waschröhrchen und verwerfen Sie das Röhrchen mit dem Filtrat.
- 14.Öffnen Sie vorsichtig die QIAamp Mini Spin-Säule und geben Sie 500 µl Waschpufferkonzentrat 2 zu, ohne dabei den Rand zu benetzen. Achten Sie darauf, dass Sie die Membran der QIAamp Mini Spin-Säule nicht mit der Pipettenspitze berühren.
- 15.Schließen Sie den Deckel der QIAamp Mini Spin-Säule und zentrifugieren Sie 1 Minute lang bei voller Drehzahl (ungefähr 20.000 × *g* oder 14.000 U/min).
- 16.Stellen Sie die QIAamp Mini Spin-Säule in ein sauberes Waschröhrchen und verwerfen Sie das Röhrchen mit dem Filtrat.
- 17.Zentrifugieren Sie 3 Minuten lang bei voller Drehzahl (ungefähr 20.000 × *g* oder 14.000 U/min), um die Membran vollständig zu trocknen.
- 18.Stellen Sie die QIAamp Mini Spin-Säule in ein sauberes Elutionsröhrchen (ET) und verwerfen Sie das Waschröhrchen mit dem Filtrat.
- 19.Öffnen Sie vorsichtig den Deckel der QIAamp Mini Spin-Säule und geben Sie 50 bis 200 µl Elutionspuffer in die Mitte der Membran. Hinweis: Niedrigere Elutionsvolumen erhöhen zwar die endgültige DNA-Konzentration im Eluat deutlich, sie führen jedoch insgesamt zu einer Abnahme der DNA-Ausbeute.
- 20.Schließen Sie den Deckel und inkubieren Sie 1 Minute lang bei Raumtemperatur  $(15-25 °C)$ .
- 21.Zentrifugieren Sie 1 Minute lang bei ungefähr 6000 × *g* oder 8000 U/min), um die DNA zu eluieren.
- 22.Bewahren Sie die gDNA-Probe unter geeigneten Bedingungen auf.
- 23.Gebrauchte Probenröhrchen und Platten sowie Abfall sind gemäß den örtlichen Sicherheitsbestimmungen zu entsorgen.

<span id="page-25-0"></span>Automatisierte gDNA-Extraktion mit dem QIAsymphony DSP DNA Mini Kit

Die automatisierte gDNA-Extraktion wird mit dem QIAsymphony SP Instrument in Verbindung mit dem QIAsymphony DSP DNA Mini Kit (Katalog-Nr. 937236) durchgeführt. Befolgen Sie diesbezüglich die Anweisungen im *QIAsymphony DSP DNA Kit Handbuch*. Wählen Sie in QIAsymphony das Protokoll Blood\_200\_V7\_DSP aus.

Hinweis: Die folgenden Eigenschaften des Protokolls gelten spezifisch für die Extraktion von gDNA aus Vollblut zur Analyse mit dem *ipsogen* CALR RGQ PCR Kit:

- Überführen Sie 300 µl Vollblut in ein Mikroröhrchen (2,0 ml, Typ H, Sarstedt, Katalog-Nr. 72.694).
- Elutionsvolumen und Ausgabeposition betragen für das Vollblutprotokoll 100 µl.

#### Wichtige Hinweise, die vor der Durchführung zu beachten sind

- Das Gesamtvolumen an Vollblut, das extrahiert werden muss, beträgt 200 µl (zzgl. 100 µl Totvolumen).
- Stellen Sie sicher, dass Sie mit der Bedienung des QIAsymphony SP vertraut sind. Anweisungen zur Bedienung finden Sie in den QIAsymphony SP Handbüchern, die dem Instrument beiliegen.
- Optionale Wartung ist für die Funktionsfähigkeit des Instruments zwar nicht erforderlich, sie sollte jedoch unbedingt durchgeführt werden, um das Kontaminationsrisiko zu reduzieren.
- Stellen Sie sicher, dass die Puffer QSL1 und QSB1 keinen Niederschlag enthalten, bevor Sie eine Reagenzkartusche zum ersten Mal verwenden. Entfernen Sie bei Bedarf die Reservoirs mit den Puffern QSL1 und QSB1 aus der

Reagenzkartusche und inkubieren Sie 30 Minuten lang bei 37 °C bei gelegentlichem Schütteln, um den Niederschlag aufzulösen. Achten Sie darauf, dass die Reservoirs wieder an die korrekten Positionen gestellt werden.

Wenn die Reagenzkartusche bereits eingestochen ist, stellen Sie sicher, dass die Reservoirs mit Versiegelungsstreifen zur Wiederverwendung versiegelt sind. Inkubieren Sie dann die gesamte Reagenzkartusche 30 Minuten lang bei 37 °C und gelegentlichem Schütteln in einem Wasserbad.

 Kräftiges Schütteln der Reagenzkartusche ist zu vermeiden, da der dabei gebildete Schaum Probleme bei der Erkennung des Flüssigkeitsstands verursachen kann.

#### Wichtige Schritte, die vor der Durchführung auszuführen sind

 Stellen Sie vor Beginn des Verfahrens sicher, dass die Magnetpartikel vollständig resuspendiert sind.

Vortexen Sie das Reservoir mit den Magnetpartikeln gründlich vor dem Erstgebrauch mindestens 3 Minuten lang.

- Stellen Sie sicher, dass sich der Einstichdeckel auf der Reagenzkartusche befindet und der Deckel des Magnetpartikelreservoirs entfernt wurde. Stellen Sie bei einer teilweise verbrauchten Reagenzkassette sicher, dass die Versiegelungsstreifen zur Wiederverwendung entfernt wurden.
- Stellen Sie sicher, dass die Enzymröhrchen geöffnet sind.
- Wenn die Proben barcodiert sind, richten Sie die Proben in dem Röhrchenträger so aus, dass die Barcodes in Richtung des Barcodelesers auf der linken Seite des QIAsymphony SP zeigen.

#### Verfahren

- 1. Schließen Sie alle Schubladen und die Haube.
- 2. Schalten Sie das QIAsymphony SP ein und warten Sie, bis der Bildschirm Sample Preparation (Probenvorbereitung) angezeigt wird und die Initialisierung abgeschlossen ist.

Der Hauptschalter befindet sich unten links am QIAsymphony SP.

- 3. Melden Sie sich beim Instrument an.
- 4. Wählen Sie das Protokoll aus, das ausgeführt werden soll. Klicken Sie auf die Schaltfläche Select All (Alle auswählen) und wählen Sie DNA Blood (DNA-Blut) und dann **Blood 200 V7 DSP** für Vollblutproben aus.
- 5. Stellen Sie sicher, dass die Abfallschublade ("Waste") entsprechend vorbereitet ist. Führen Sie einen Inventar-Scan der Abfallschublade, einschließlich der Spitzenrutsche und des Flüssigabfallbehälters durch. Wechseln Sie bei Bedarf den Spitzenabfallbeutel aus.
- 6. Laden Sie das benötigte Elutionsrack in die Eluatschublade.

Es darf keine 96-Well-Platte in Elutions-Stellplatz 4 geladen werden.

Es darf nur Elutions-Stellplatz 1 mit dem entsprechenden Kühladapter verwendet werden. Wenn Sie eine 96-Well-Platte verwenden, vergewissern Sie sich, dass die Platte in der richtigen Ausrichtung steht, da eine falsche Positionierung eine Probenverwechslung bei nachfolgenden Analysen verursachen könnte.

7. Laden Sie die benötigten Reagenzkassetten und Verbrauchsartikel in die Reagenzienund Verbrauchsartikel-Schublade ("Reagents and Consumables").

Hinweis: Stellen Sie sicher, dass die Pipettenspitzen in der Schublade richtig befestigt sind.

- 8. Führen Sie einen Inventar-Scan der Reagenzien- und Verbrauchsartikel-Schublade (Reagents and Consumables") durch.
- 9. Überführen Sie 300 µl der zu extrahierenden Vollblutprobe in ein Mikroröhrchen (2,0 ml, Typ H) und stellen Sie es in den 2-ml-Adapter 3B des Probenröhrchenträgers. Laden Sie die Probenröhrchen in die Probenschublade ("Sample").
- 10.Geben Sie auf dem Touchscreen für jede der zu bearbeitenden Probenchargen die benötigten Informationen ein:
- Probeninformationen: Ändern Sie das Standardröhrchenformat. Wählen Sie dazu auf der Seite Tube Insert (Röhrcheneinsatz) Select All (Alle auswählen) und dann Sarstedt reference 72.694 aus.
- Bestätigen Sie das ausgewählte Protokoll: Blood 200 V7 DSP.
- Elutionsvolumen und Ausgabeposition: Wählen Sie für das Vollblutprotokoll 100 µl aus.

Hinweis: Nach der Eingabe der Chargeninformationen ändert sich der Status von LOADED (Geladen) zu QUEUED (Warteschlange). Nach dem Einreihen einer Charge in die Warteschlange wird die Schaltfläche Run (Ausführen) angezeigt.

- 11. Starten Sie den Lauf, indem Sie die Schaltfläche Run (Ausführen) drücken.
- 12.Lesen Sie die eingeblendete Meldung und bestätigen Sie diese.

Hinweis: Wir empfehlen, neben dem Instrument zu warten, bis die Füllstandserkennung der internen Kontrollröhrchen durchgeführt wurde und der Status des QIAsymphony SP-Trägers sich nach RUNNING (Wird ausgeführt) geändert hat.

Hinweis: Der Lauf darf (außer in einem Notfall) während der Bearbeitung nicht angehalten oder gestoppt werden, da die Proben ansonsten als "unclear" (unklar) gekennzeichnet werden.

Hinweis: Es ist möglich, Proben kontinuierlich zu laden und sie zu diesem Lauf hinzuzufügen (bis die Reagenzien geladen werden). Drücken Sie die Schaltfläche Run (Ausführen), um das Aufreinigungsverfahren zu starten.

13.Bei Abschluss des Protokolls ändert sich der Status der Charge von RUNNING (Wird ausgeführt) nach COMPLETED (Abgeschlossen). Nehmen Sie das Elutionsrack mit den aufgereinigten Nukleinsäuren aus der Eluatschublade heraus.

Wir empfehlen, die Eluatplatte sofort nach Abschluss des Laufs aus der Eluatschublade zu entfernen. An Eluatplatten, die nach Abschluss des Laufs im QIAsymphony SP gelassen werden, können Kondensations- oder Verdampfungsprozesse stattfinden.

- 14.Exportieren Sie die QIAsymphony SP-Ergebnisdatei: Dieser Bericht wird für jede Eluatplatte erstellt.
	- 14a. Stecken Sie den USB-Stick in einen der USB-Anschlüsse vorne am QIAsymphony SP.
	- 14b. Klicken Sie auf die Schaltfläche Tools (Werkzeuge).
	- 14c. Wählen Sie File Transfer (Dateiübertragung) aus.
	- 14d. Wählen Sie auf der Registerkarte In-/Output Files (Ein-/Ausgabedateien) die Option Results Files (Ergebnisdateien) aus und klicken Sie auf Transfer (Übertragen).

Verwenden Sie für den Dateiexport den folgenden Namen: yyyy-mm-dd hh:mm:ss\_Elutionsrack-ID.

- 15.Überprüfen Sie für jede Probe in der QIAsymphony SP-Ergebnisdatei die Spalte Validity of result (Gültigkeit des Ergebnisses).
	- Status "Valid" (Gültig) und "Unclear" (Unklar): Fahren Sie mit der Qualifizierung und Quantifizierung der DNA fort.
	- Status "Invalid" (Ungültig): Die Probe wird abgelehnt. Führen Sie den Extraktionsschritt erneut durch.
- 16.Wenn die Reagenzkartusche nur teilweise verbraucht ist, versiegeln Sie sie mit den beiliegenden Versiegelungsstreifen zur Wiederverwendung und verschließen die Proteinase-K-Röhrchen sofort nach Abschluss des Protokolllaufs mit den Schraubverschlüssen, um Verdampfung zu vermeiden.
- 17.Gebrauchte Probenröhrchen und Platten sowie Abfall sind gemäß den örtlichen Sicherheitsbestimmungen zu entsorgen.
- 18.Reinigen Sie das QIAsymphony SP.

Befolgen Sie die Wartungsanweisungen in den QIAsymphony SP Handbüchern, die dem Instrument beiliegen. Reinigen Sie die Spitzenschutzvorrichtungen regelmäßig, um die Gefahr einer Kreuzkontamination zu reduzieren.

19.Schließen Sie die Schubladen und schalten Sie das QIAsymphony SP aus.

Grundsätzlich kommt es nicht zu einer Verschleppung von Magnetpartikeln in die Eluate. Wenn in einem Eluat schwarze Partikel sichtbar sind, können die Magnetpartikel wie folgt entfernt werden:

- Behandeln Sie das Röhrchen mit der DNA auf einem geeigneten Magnetpartikelabscheider (z. B. QIAGEN 12-Tube Magnet, Katalog-Nr. 36912), bis die Magnetpartikel entfernt sind.
- Wenn die DNA auf Mikrotiterplatten vorliegt, behandeln Sie die Mikrotiterplatte auf einem geeigneten Magnetpartikelabscheider (z. B. QIAGEN 96-Well Magnet Type A, Katalog-Nr. 36915), bis die Magnetpartikel entfernt sind.
- Wenn kein geeigneter Magnetpartikelabscheider vorhanden ist, zentrifugieren Sie das Röhrchen mit der DNA 1 Minute lang bei voller Drehzahl in einer Mikrozentrifuge, um verbleibende Magnetpartikel zu pelletieren.

#### <span id="page-31-0"></span>Quantifizierung und Reinheitsbestimmung der DNA

Die in den gDNA-Extraktionskits vorhandenen Elutionspuffer enthalten das Konservierungsmittel Natriumazid. Da Natriumazid bei 260 nm absorbiert, muss zur Kalibrierung des Spektralphotometers der Leerwert gemessen werden. Der Elutionspuffer sollte je nach Extraktionsprotokoll als Leerprobe verwendet werden.

- Das Verhältnis *E*260/*E*<sup>280</sup> muss ≥ 1,7 sein. Kleinere Verhältnisse weisen normalerweise auf eine Proteinkontamination oder die Gegenwart organischer Verbindungen hin, die den PCR-Schritt beeinträchtigen könnten.
- Die DNA-Konzentration wird durch Messen der Extinktion bei 260 nm bestimmt. Um die Genauigkeit der Messwerte zu gewährleisten, müssen die Extinktionen bei 260 nm im Bereich von 0,1 bis 1,0 liegen. Eine Extensionseinheit bei 260 nm entspricht 50 μg DNA/ml (*E*<sup>260</sup> = 1 = 50 μg/ml). Gesamtmenge aufgereinigte DNA (ng) = DNA-Konzentration (ng/μl) × Probenvolumen (µl)
- Wenn das Verhältnis *E*260/*E*<sup>280</sup> 1,7 und/oder die gDNA-Konzentration unter 10 ng/µl liegt, darf die Probe nicht weiterverarbeitet werden.

<span id="page-31-1"></span>Normalisierung von gDNA-Proben

Verdünnen Sie die DNA mit dem TE-Puffer im *ipsogen* CALR RGQ PCR Kit auf 10 ng/µl.

Die Rotor-Gene Q MDx PCR-Reaktion ist für 50 ng aufgereinigte gDNA optimiert, die in ein endgültiges Probenvolumen von 5 µl verdünnt wurde.

### <span id="page-32-0"></span>Protokoll: qPCR auf dem Rotor-Gene Q MDx 5plex HRM Instrument[\\*](#page-32-2)

Das *ipsogen* CALR RGQ PCR Kit muss auf dem Rotor-Gene Q MDx 5plex HRM Instrument durchgeführt werden und die automatisierte Interpretation der Ergebnisse erfolgt mit der Rotor-Gene AssayManager v2.1 Software. Die Zyklusparameter sind für den Lauf gesperrt.

Machen Sie sich mit dem Rotor-Gene Q MDx Instrument und der Rotor-Gene AssayManager v2.1 Software vertraut, bevor Sie mit dem Protokoll beginnen. Detaillierte Informationen finden Sie in den Handbüchern des Instruments, der Rotor-Gene AssayManager v2.1 Software und des Gamma Plug-ins.

<span id="page-32-1"></span>Installieren des Gamma Plug-ins und des Assay-Profils

Auf dem Computer, der an das Rotor-Gene Q MDx Instrument angeschlossen ist, muss die Rotor-Gene AssayManager v2.1 Software installiert sein. Die Software kann von der Website www.qiagen.com/Products/Rotor-GeneAssayManager\_v2\_1.aspx unter Operating Software auf der Registerkarte Product Resources, Rotor-Gene AssayManager v2.1 Produktseite, heruntergeladen werden.

Detaillierte Informationen zur Installation der Rotor-Gene AssayManager v2.1 Core-Software finden Sie im *Rotor-Gene AssayManager v2.1 Core Application Handbuch*. Detaillierte Informationen zu weiteren Softwareanwendungen auf den angeschlossenen Computern finden Sie in der *Rotor-Gene AssayManager v2.1 Kurzanleitung*.

Für die automatische Interpretation der Ergebnisse des *ipsogen* CALR RGQ PCR Kits mit der Rotor-Gene AssayManager v2.1 Software muss das neuste Gamma Plug-in der Rotor-Gene AssayManager v2.1 Software installiert sein. Die neueste Version des Plug-ins finden Sie auf

<span id="page-32-2"></span><sup>\*</sup> Rotor-Gene Q 5plex HRM Instrument mit Produktionsdatum ab Januar 2010. Das Produktionsdatum kann der Seriennummer an der Rückseite des Instruments entnommen werden. Die Seriennummer hat das Format "mmjjnnn", wobei "mm" für den Produktionsmonat in Ziffern, "jj" für die letzten beiden Ziffern des Produktionsjahres und "nnn" für die eindeutige Instrumentenkennung steht.

der Website www.qiagen.com/Products/Rotor-GeneAssayManager v2 1.aspx unter Product Resources auf der Produktseite der Rotor-Gene AssayManager v2.1 Software.

Detaillierte Informationen zur Installation des Plug-ins finden Sie im Abschnitt "Installation des Plug-ins" des *Rotor-Gene AssayManager v2.1 Core Application Handbuchs*.

Für das *ipsogen* CALR RGQ PCR Kit wird zudem ein Assay-Profil benötigt. Das Assay-Profil enthält alle Parameter, die für die Zyklierung und Analyse des qPCR-Assays benötigt werden. Das CALR-Assay-Profil (ipsogen\_CALR\_blood\_CE) ist in einer .iap-Datei enthalten, die von der Produktseite des *ipsogen* CALR RGQ PCR Kits auf der Registerkarte Product Resources unter Protocol Files heruntergeladen werden kann. Das Assay-Profil muss in die Rotor-Gene AssayManager v2.1 Software importiert werden.

Detaillierte Informationen zur Installation des Gamma Plug-ins und Assay-Profils finden Sie im *Rotor-Gene AssayManager v2.1 Core Application Handbuch* und *Rotor-Gene AssayManager v2.1 Gamma Plug-in Handbuch*.

- 1. Laden Sie sowohl das Gamma Plug-in als auch die neueste Version des CALR-Assay-Profils von www.giagen.com herunter.
- 2. Starten Sie die Installation, indem Sie auf die Datei RGAM V2 1 Gamma Plugin.Installation.V1\_0\_0.msi doppelklicken, und befolgen Sie die Installationsanweisungen. Detaillierte Informationen finden Sie im Abschnitt "Installation des Plug-ins" des Rotor-*Gene AssayManager v2.1 Core Application Handbuchs*.

Hinweis: Um einen sicheren Betrieb des gesamten Systems zu gewährleisten, müssen die folgenden Einstellungen für den geschlossenen Modus (Closed Mode) vorgenommen werden:

- **Wählen Sie die Registerkarte Settings (Einstellungen) in der Umgebung Configuration** (Konfiguration) aus.
- Aktivieren Sie im Panel Work list (Arbeitsliste) unter Closed mode (Geschlossener Modus) die Kontrollkästchen für Material number required (Materialnummer

erforderlich), Valid expiry date required (Gültiges Verfallsdatum erforderlich) und Lot number required (Chargennummer erforderlich).

Dies ist nur mit Administratorrechten möglich.

3. Importieren Sie nach der Installation des Gamma Plug-ins das CALR-Assay-Profil (.iap file).

Melden Sie sich bei der Rotor-Gene AssayManager v2.1 Software als Benutzer mit Administratorrechten für die Rotor-Gene AssayManager v2.1 Software an.

- 4. Wählen Sie die Umgebung Configuration (Konfiguration) aus.
- 5. Wählen Sie die Registerkarte Assay Profiles (Assay-Profile) aus.
- 6. Klicken Sie auf die Schaltfläche Import (Importieren).
- 7. Wählen Sie im Dialogfeld zum Öffnen der Datei das CALR-Assay-Profil ipsogen\_CALR\_blood\_CE aus.
- 8. Klicken Sie auf Open (Öffnen). Das Assay-Profil wird geladen und zur Liste der verfügbaren Assay-Profile hinzugefügt; es kann nun in der Umgebung Setup (Einrichtung) verwendet werden.

Hinweis: Es ist nicht möglich, die gleiche Version eines Assay-Profils erneut zu importieren.

<span id="page-34-0"></span>Einrichten von Ladeblock und Rotor

Wir empfehlen, 6 gDNA-Proben in der gleichen Analyse zu testen, um einen optimalen Gebrauch der Kontrollen und Reaktionsgemische zu gewährleisten.

Jedes Reaktionsgemisch (CALR TYPE 1, CALR TYPE 2, CALR CLAMP 1, CALR CLAMP 2, CALR CLAMP 3, CALR CLAMP 4 und CALR CLAMP 5) wird für 9 Reaktionen verwendet: 6 gDNA-Proben und 3 externe Kontrollen [1 CALR-Mutationskontrolle (MTC), 1 CALR-Wildtyp-Kontrolle (WTC) und 1 Nicht-Template-Kontrolle (NTC = TE-Puffer im *ipsogen* CALR RGQ PCR Kit)].

Die Einrichtung des Ladeblocks und des Rotors für eine optimierte Analyse mit dem *ipsogen* CALR RGQ PCR Kit ist in den Abbildungen 4 und 5 veranschaulicht.

Die Positionen der CALR-Reaktionsgemische und -Kontrollen werden im CALR-Assay-Profil festgelegt und können nicht geändert werden. Wenn die Reaktionsgemische bzw. Kontrollen nicht gemäß den unten beschriebenen Anweisungen platziert werden, kann die automatisierte Ergebnisanalyse nicht durchgeführt werden.

Die Zahlen in Abbildung 4 stehen für die Positionen im Ladeblock und geben die endgültige Rotorposition an.

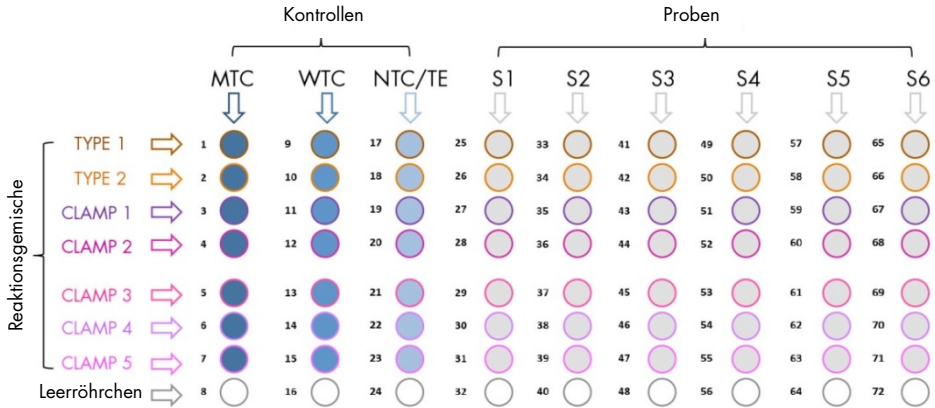

Abbildung 4. Empfohlene Einrichtung des Ladeblocks für eine Analyse mit dem *ipsogen* CALR RGQ PCR Kit TYPE 1: CALR-Reaktionsgemisch TYPE 1, TYPE 2: CALR-Reaktionsgemisch TYPE 2, CLAMP 1: CALR-Reaktionsgemisch CLAMP 1, CLAMP 2: CALR-Reaktionsgemisch CLAMP 2, CLAMP 3: CALR-Reaktionsgemisch CLAMP 3, CLAMP 4: CALR-Reaktionsgemisch CLAMP 4, CLAMP 5: CALR-Reaktionsgemisch CLAMP 5, MTC: CALR-Mutationskontrolle, WTC: CALR-Wildtyp-Kontrolle, NTC/TE: Nicht-Template-Kontrolle (TE), S1–S6: gDNA-Proben
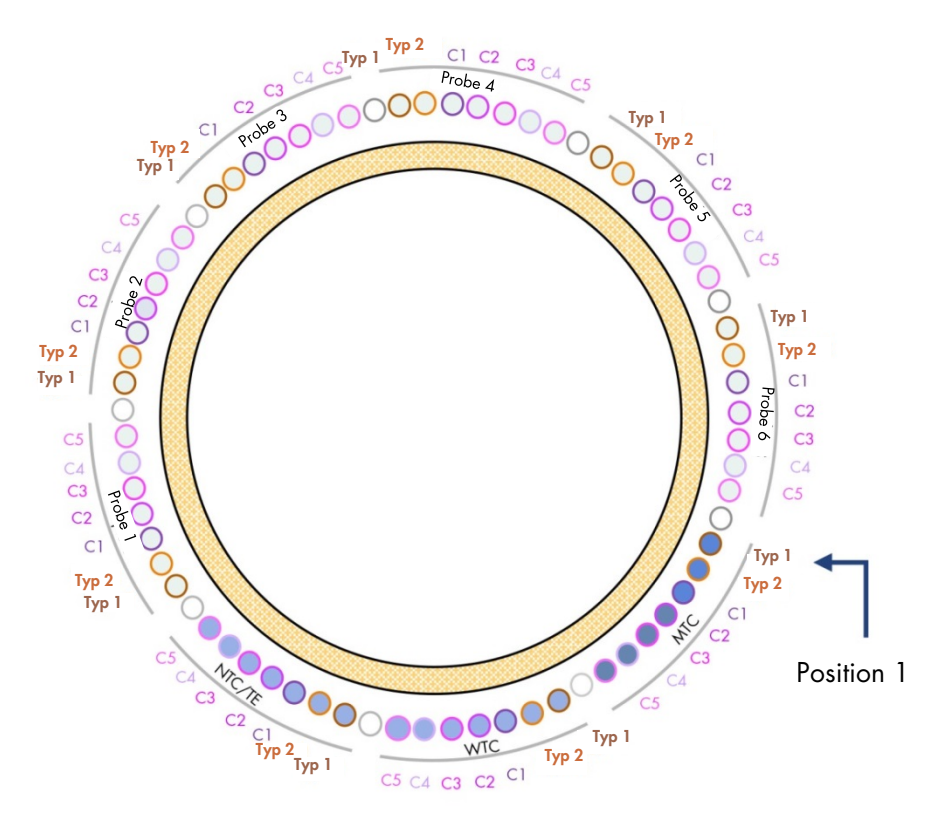

#### <span id="page-36-0"></span>Abbildung 5. Rotoreinrichtung für eine Analyse mit dem *ipsogen* CALR RGQ PCR Kit

Von Position 1 MTC: CALR-Mutationskontrolle, WTC: CALR-Wildtyp-Kontrolle, NTC/TE: Nicht-Template-Kontrolle (TE), Typ 1: CALR-Reaktionsgemisch TYPE 1, TYPE 2: CALR-Reaktionsgemisch TYPE 2, C1: CALR-Reaktionsgemisch CLAMP 1, C2: CALR-Reaktionsgemisch CLAMP 2, C3: CALR-Reaktionsgemisch CLAMP 3, C4: CALR-Reaktionsgemisch CLAMP 4, C5: CALR-Reaktionsgemisch CLAMP 5, Probe 1 bis Probe 6: gDNA-Proben. Hinweis: Alle verbleibenden Positionen  $\bigcirc$  sind mit Leerröhrchen zu füllen.

#### <span id="page-37-0"></span>Erstellen einer Arbeitsliste

Eine Beschreibung der Funktionen in der Umgebung Setup (Einrichtung) finden Sie im *Rotor-Gene AssayManager v2.1 Core Application Handbuch* unter "Erstellen/Bearbeiten einer Arbeitsliste".

Hinweis: Die Arbeitslistendatei kann gespeichert werden. Die Arbeitsliste kann vor dem Laden der Proben in das Instrument oder bei der Einrichtung der Analyse im Instrument erstellt werden.

- 1. Schalten Sie das Rotor-Gene Q MDx Instrument ein.
- 2. Öffnen Sie die Rotor-Gene AssayManager v2.1 Software und melden Sie sich als Benutzer mit der Rolle "Operator" (Bediener) im geschlossenen Modus an.
- 3. Wählen Sie die Umgebung Setup (Einrichtung) aus.
- 4. Klicken Sie im Arbeitslisten-Manager auf die Schaltfläche New manual work list (Neue manuelle Arbeitsliste).
- 5. Wählen Sie in der Liste der verfügbaren Assay-Profile das CALR-Assay-Profil aus.
- 6. Klicken Sie auf Move (Verschieben), um das ausgewählte Assay-Profil in die Liste Selected assay profiles (Ausgewählte Assay-Profile) zu verschieben. Das Assay-Profil sollte nun in der Liste Selected assay profiles (Ausgewählte Assay-Profile) angezeigt werden.
- 7. Geben Sie in das entsprechende Feld die Anzahl der Proben ein (max. 6).
- 8. Wählen Sie den Schritt Kit Information (Kit-Informationen) aus. Lesen Sie den Barcode des Kits ein oder geben Sie die folgenden Kit-Informationen auf dem Deckel des *ipsogen* CALR RGQ PCR Kit-Kartons manuell ein:
	- Materialnummer 1100703
	- Gültiges Verfallsdatum
	- Chargennummer
- 9. Wählen Sie den Schritt **Samples** (Proben) aus. Es wird eine Liste mit dem Probendetails angezeigt. In dieser Liste wird die erwartete Rotoranordnung angezeigt.
- 10.Geben Sie für jede Probe die Proben-IDs sowie ggf. optionale Probeninformationen als Kommentar in diese Liste ein.
- 11.Wählen Sie Properties (Eigenschaften) aus und geben Sie einen Arbeitslistennamen ein.
- 12. Aktivieren Sie das Kontrollkästchen Worklist is complete (can be applied) (Arbeitsliste ist abgeschlossen, kann angewendet werden).
- 13. Speichern Sie die Arbeitsliste mithilfe des Befehls Save (Speichern).
- 14.Klicken Sie auf Print work list (Arbeitsliste drucken), um die Arbeitsliste zu drucken. Das Drucken der Arbeitsliste kann für die Vorbereitung und Einrichtung der qPCR hilfreich sein. Die Probendetails werden in die Arbeitsliste eingefügt.

Einrichten der qPCR

## Wichtige Schritte, die vor der Durchführung auszuführen sind

- Tauen Sie alle benötigten Komponenten auf. Die *Taq*-DNA-Polymerase ist hiervon ausgenommen; das Enzym muss bei Nichtgebrauch im Gefrierschrank aufbewahrt werden. Stellen Sie die Röhrchen mit den aufzutauenden Komponenten auf Eis oder verwenden Sie einen Kühlblock.
- Reinigen Sie den Arbeitsbereich, der für die Vorbereitung des PCR-Gemisches vorgesehen ist, um das Risiko einer Kontamination des Templates oder der Nuklease zu reduzieren.
- Vortexen Sie (10–12 Sekunden lang) und zentrifugieren Sie dann kurz die Röhrchen mit den Standards, Kontrollen und Reaktionsgemischen vor dem Gebrauch.
- 1. Bereiten Sie je nach der Anzahl der zu bearbeitenden Proben die qPCR-Master-Mixe für jedes Reaktionsgemisch (CALR TYPE 1, CALR TYPE 2, CALR CLAMP 1, CALR CLAMP 2, CALR CLAMP 3, CALR CLAMP 4 und CALR CLAMP 5) auf Eis (oder unter Verwendung eines Kühlblocks) vor.

Das in der folgenden Tabelle dargestellte Pipettierschema wird für die Vorbereitung aller CALR-Reagenzkit-Master-Mixe so berechnet, dass nach der Zugabe von 5 µl gDNA oder Kontrolle ein abschließendes Reaktionsvolumen von 25 µl erhalten wird. Es wird ein zusätzliches Volumen eingerechnet, um Pipettierfehler auszugleichen und die Herstellung eines Reaktion-Master-Mixes zu gewährleisten, der für 6 Proben und 3 externe Kontrollen ausreichend ist.

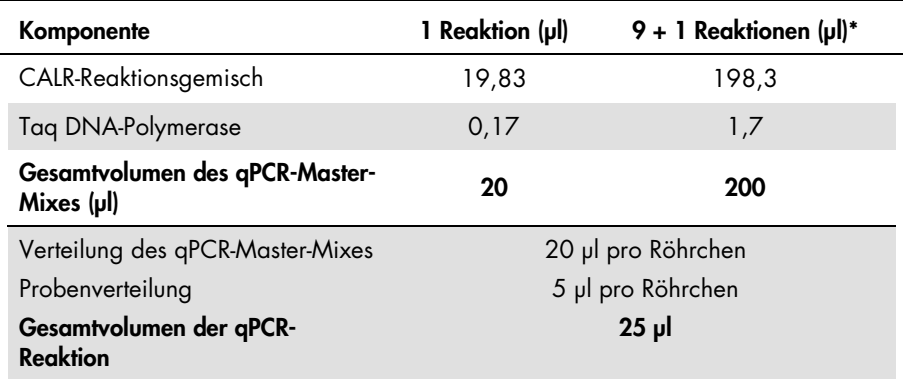

\*Es wird ein zusätzliches Reaktionsvolumen eingerechnet, um Pipettierfehler auszugleichen. Hinweis: Es sollten keine Volumen von weniger als 1 µl pipettiert werden.

- 2. Vortexen Sie und zentrifugieren Sie kurz alle qPCR-Master-Mixe.
- 3. Stellen Sie den qPCR-Röhrchenstreifen in einen gekühlten Ladeblock für 72 × 0,1-ml-Röhrchen und dispensieren Sie pro Streifenröhrchen 20 µl CALR-qPCR-Master-Mix. Beachten Sie dabei die in [Abbildung](#page-35-0) 4 dargestellte Einrichtung des Ladeblocks.
- 4. Vortexen Sie und zentrifugieren Sie kurz die gDNA-Proben, die CALR-Wildtyp-Kontrolle (WTC), die CALR-Mutationskontrolle (MTC) und den TE-Puffer (NTC). Geben Sie dann gemäß der Einrichtung in [Abbildung](#page-35-0) 4 5 µl Probe oder Kontrollmaterial in das entsprechende Röhrchen, um ein Gesamtvolumen von 25 µl zu erhalten. Mischen Sie den Inhalt vorsichtig durch Auf- und Abpipettieren.

Hinweis: Gehen Sie beim Wechseln von Spitzen zwischen den Röhrchen mit Vorsicht vor, um falsch-positive Ergebnisse durch eine Kontamination mit nicht-spezifischem Template oder Reaktionsgemisch zu vermeiden. Verschließen Sie alle Röhrchen und stellen Sie sicher, dass unten in den Röhrchen keine Blasen vorhanden sind.

5. Bewahren Sie alle Komponenten des *ipsogen* CALR RGQ PCR Kits wieder unter den vorgeschriebenen Lagerungsbedingungen auf, um eine Zersetzung des Materials zu verhindern.

Vorbereiten des Rotor-Gene MDx Instruments und Starten des qPCR-Laufs

- 1. Setzen Sie einen 72-Well-Rotor in den Rotor-Gene Q MDx-Rotorhalter ein.
- 2. Füllen Sie den Rotor mit Röhrchenstreifen in den zugewiesenen Positionen. Beginnen Sie dabei wie in [Abbildung](#page-36-0) 5 dargestellt an Position 1 und stellen Sie leere verschlossene Streifenröhrchen in alle unbesetzten Positionen.

Hinweis: Stellen Sie sicher, dass das erste Röhrchen an Position 1 und die Röhrchenstreifen in der korrekten Ausrichtung und in den in [Abbildung](#page-35-0) 4 und [Abbildung](#page-36-0) 5 dargestellten Positionen platziert werden.

Hinweis: Das Reaktionsgemisch TYPE 1 und die drei Kontrollen (MTC, WTC, NTC) müssen immer an den Positionen 1, 9 und 17 verbleiben, damit die (an Röhrchenposition 1 durchgeführte) Verstärkungsoptimierung immer an der gleichen Amplifikation durchgeführt wird (siehe [Abbildung](#page-35-0) 4 und [Abbildung](#page-36-0) 5).

- 3. Bringen Sie den Schließring an.
- 4. Laden Sie das Rotor-Gene Q MDx Instrument mit Rotor und Schließring. Schließen Sie den Gerätedeckel.
- 5. Wählen Sie in der Rotor-Gene AssayManager v2.1 Software im Arbeitslisten-Manager die entsprechende Arbeitsliste aus und klicken Sie auf **Apply** (Übernehmen). Sie können auch auf Apply (Übernehmen) klicken, wenn die Arbeitsliste noch geöffnet ist.

Hinweis: Wenn keine Arbeitsliste speziell für die Analyse erstellt wurde, melden Sie sich bei der Rotor-Gene AssayManager v2.1 Software an und befolgen die Anweisungen unter ["Erstellen einer Arbeitsliste"](#page-37-0) auf Seite [38,](#page-37-0) bevor Sie fortfahren.

- 6. Geben Sie einen Namen für die Analyse ein.
- 7. Wählen Sie unter Cycler Selection (Cyclerauswahl) den Cycler aus, der verwendet werden soll. Es muss ein Rotor-Gene Q MDx 5plex HRM-Cycler verwendet werden.
- 8. Stellen Sie sicher, dass der Schließring richtig angebracht ist und bestätigen Sie dies auf dem Bildschirm.
- 9. Klicken Sie auf Start Run (Lauf starten).

Der qPCR-Lauf wird gestartet.

10. Klicken Sie auf Finish run (Lauf beenden), wenn der Lauf abgeschlossen ist. Hinweis: Die Analyse wird erst nach diesem Schritt in der internen Datenbank gespeichert.

# Freigabe und Berichterstattung der qPCR-Ergebnisse

Eine allgemeine Beschreibung der Umgebung Approval (Genehmigung) finden Sie im *Rotor-Gene AssayManager v2.1 Gamma Plug-in Handbuch*.

Die Analyse wird nach Abschluss eines Laufs und nach der Freigabe des Cyclers in der internen Datenbank gespeichert. Je nach dem Plug-in des Assay-Profils und den im Assay-Profil festgelegten Regeln und Parameterwerten erfolgt die Analyse der erfassten Daten automatisch.

Hinweis: Zum Genehmigen eines Laufs wird die Rolle "Approver" (Genehmiger) benötigt.

Zu Anfang der Genehmigung muss der zu genehmigende Assay gefiltert werden. Verwenden Sie dazu die Filterkriterien in der Umgebung Approval (Genehmigung).

1. Geben Sie den Lauf frei und genehmigen Sie ihn.

Wenn Sie sich mit der Rolle "Approver" (Genehmiger) angemeldet haben, klicken Sie auf Release and go to approval (Freigegeben und mit der Genehmigung fortfahren).

Wenn Sie sich mit der Rolle "Operator" (Bediener) angemeldet haben, klicken Sie auf Release (Freigegeben).

Nach dem Klicken auf **Release and go to approval** (Freigegeben und mit der Genehmigung fortfahren) werden die Ergebnisse der Analyse in der Umgebung Approval (Genehmigung) angezeigt.

Wenn ein Benutzer mit der Rolle "Operator" (Bediener) auf Release (Freigegeben) klickt, muss sich eine andere Person mit der Rolle "Approver" (Genehmiger) anmelden und die Umgebung Approval (Genehmigung) auswählen.

- 2. Wählen Sie für den Assay, der genehmigt werden soll, die Filteroptionen aus und klicken Sie auf Apply (Übernehmen).
- 3. Überprüfen Sie die Ergebnisse und klicken Sie auf die Schaltfläche Release/Report data (Daten freigeben/berichten).
- 4. Klicken Sie auf OK.

Der Bericht wird im .pdf-Format erstellt und automatisch im vordefinierten Ordner gespeichert.

Der Ordnerpfad ist standardmäßig QIAGEN > Rotor-Gene AssayManager > Export > Reports.

Hinweis: Dieser Pfad und Ordner können in der Umgebung Configuration (Konfiguration) geändert werden.

5. Entladen Sie das Rotor-Gene Q MDx Instrument und entsorgen Sie die Röhrchenstreifen gemäß den örtlichen Sicherheitsbestimmungen.

Hinweis: Für Unterstützung bei der Fehlerbehebung durch den Technischen Service von QIAGEN wird eine Support-Containerdatei benötigt. Support-Containerdateien können in den Umgebungen Approval (Genehmigung) oder Archive (Archiv) erstellt werden. Weitere Informationen finden Sie im *Rotor*-*Gene AssayManager v2.1 Core Application Handbuch* unter "Erstellen einer Support-Containerdatei".

Neben der Support-Containerdatei kann das Audit-Trail von ±1 Tag des entsprechenden Vorfalls hilfreich sein. Das Audit-Trail kann in der Umgebung Service abgerufen werden. Weitere Informationen finden Sie im *Rotor-Gene AssayManager v2.1 Core Application Handbuch*.

# Interpretation der Ergebnisse

# **Datenanalyse**

Die Analyse der qPCR-Ergebnisse ist für jedes einzelne Assay und jede einzelne Probe vollständig automatisiert. Die Rotor-Gene AssayManager v2.1 Software analysiert die Amplifikationskurven, wobei nicht konforme Kurven je nach Form und Rauschamplitude u. U. als ungültig eingestuft werden. Die entsprechende als ungültig eingestufte Kurve wird in diesem Fall mit einer Markierung gekennzeichnet. Für Kurvenanomalien, die nicht zu einer Invalidierung führen, können auch Warnungen angezeigt werden.

Zur Bestimmung der Assay-Gültigkeit analysiert die Rotor-Gene AssayManager v2.1 Software zudem die Laufkontrollen, d. h. CALR-Wildtyp-Kontrolle (WTC), CALR-Mutationskontrolle (MTC) und den TE-Puffer, (NTC) in den grünen (FAM) und gelben (HEX) Kanälen der Reaktionsgemische des *ipsogen* CALR RGQ PCR Kits (CALR TYPE 1, CALR TYPE 2, CALR CLAMP 1, CALR CLAMP 2, CALR CLAMP 3, CALR CLAMP 4 und CALR CLAMP 5). Die Kontrollen sind gültig, wenn die jeweiligen C<sub>T</sub>-Werte mit den vordefinierten Spezifikationen übereinstimmen.

Hinweis: Wenn die interne Amplifikationskontrolle für ein bestimmtes Röhrchen ungültig ist (gelber Kanal), wird die CALR-spezifische Zielsequenz in diesem Röhrchen (grüner Kanal) als ungültig eingestuft.

Hinweis: Wenn für einen bestimmten CALR-Assay (z. B. CLAMP-1-Assay) mindestens eine externe Kontrolle ungültig ist, werden die für dieses Reaktionsgemisch erhaltenen Ergebnisse für alle Testproben als ungültig eingestuft. In diesem Fall ist nur der entsprechende CALR-Assay, nicht jedoch der gesamte qPCR-Lauf ungültig.

Die Rotor-Gene AssayManager v2.1 analysiert zudem unbekannte Proben, indem die Gültigkeit der internen ABL1-Kontrolle überprüft wird.

Schließlich wird den unbekannten Proben ein *CALR*-Status zugewiesen. Zuerst werden von der Software die Ergebnisse für die Assays TYPE 1 und TYPE 2 bestimmt. Wird einer Probe ein positiver Typ-1- oder Typ-2-Mutationsstatus zugewiesen, wird der *CALR*-Status bestimmt. Danach werden dann zur Information die für die CLAMP-Assays erhaltenen Ergebnisse angezeigt.

Wenn weder eine Typ-1- noch eine Typ-2-Mutation identifiziert wird, wird die Analyse mit den für die CLAMP-Assays erhaltenen Ergebnissen fortgesetzt, bis der *CALR*-Status (d. h. Mutation nachgewiesen oder keine Mutation nachgewiesen) bestimmt ist.

Um eine Probe abschließend als positiv einzustufen, ist ein Nachweis durch mindestens einen der sieben CALR-Assays erforderlich. Alle zu den entsprechenden Assays gehörenden Kontrollen und die Kontrolle in der getesteten Probe müssen gültig sein, d. h. MTC, WTC, NTC und interne ABL1-Kontrolle.

Um eine Kontrolle abschließend als negativ einzustufen, muss die Probe mit allen Assays negativ sein. Zudem müssen alle Kontrollen (MTC, WTC und NTC) von allen sieben CALR-Assays sowie die interne ABL1-Kontrolle in der Probe gültig sein.

Die automatisch von der Rotor-Gene AssayManager v2.1 Software analysierten und festgelegten Ergebnisse der Testproben müssen von einem Benutzer, der mit der Rolle "Approver" (Genehmiger) angemeldet ist, genehmigt und freigegeben werden. Für Probenergebnisse, die genehmigt werden müssen, befinden sich am Ende der zugehörigen Zeile drei zusätzliche Genehmigungs-Schaltflächen. Diese Schaltflächen dienen dazu, die Probenergebnisse interaktiv anzunehmen oder abzulehnen. Weitere Informationen finden Sie im *Rotor-Gene AssayManager v2.1 Gamma Plug-in Handbuch*.

Wenn ungültige Ergebnisse vorliegen, sehen Sie die Informationen unter ["Fehlerbehebung"](#page-57-0) auf Seite [58](#page-57-0) ein, um die Ursachen zu bestimmen und mögliche Fehler zu identifizieren, die korrigiert werden müssen.

## Testwiederholungen

Beim Vorliegen ungültiger Ergebnisse bewerten Sie anhand des Entscheidungsbaums in Abbildung 6, inwieweit eine Testwiederholung erforderlich ist.

Wenn den betroffenen Proben mit einem der sieben CALR-Assays ein *CALR*-Status zugewiesen werden konnte, sollten keine Testwiederholungen erforderlich sein.

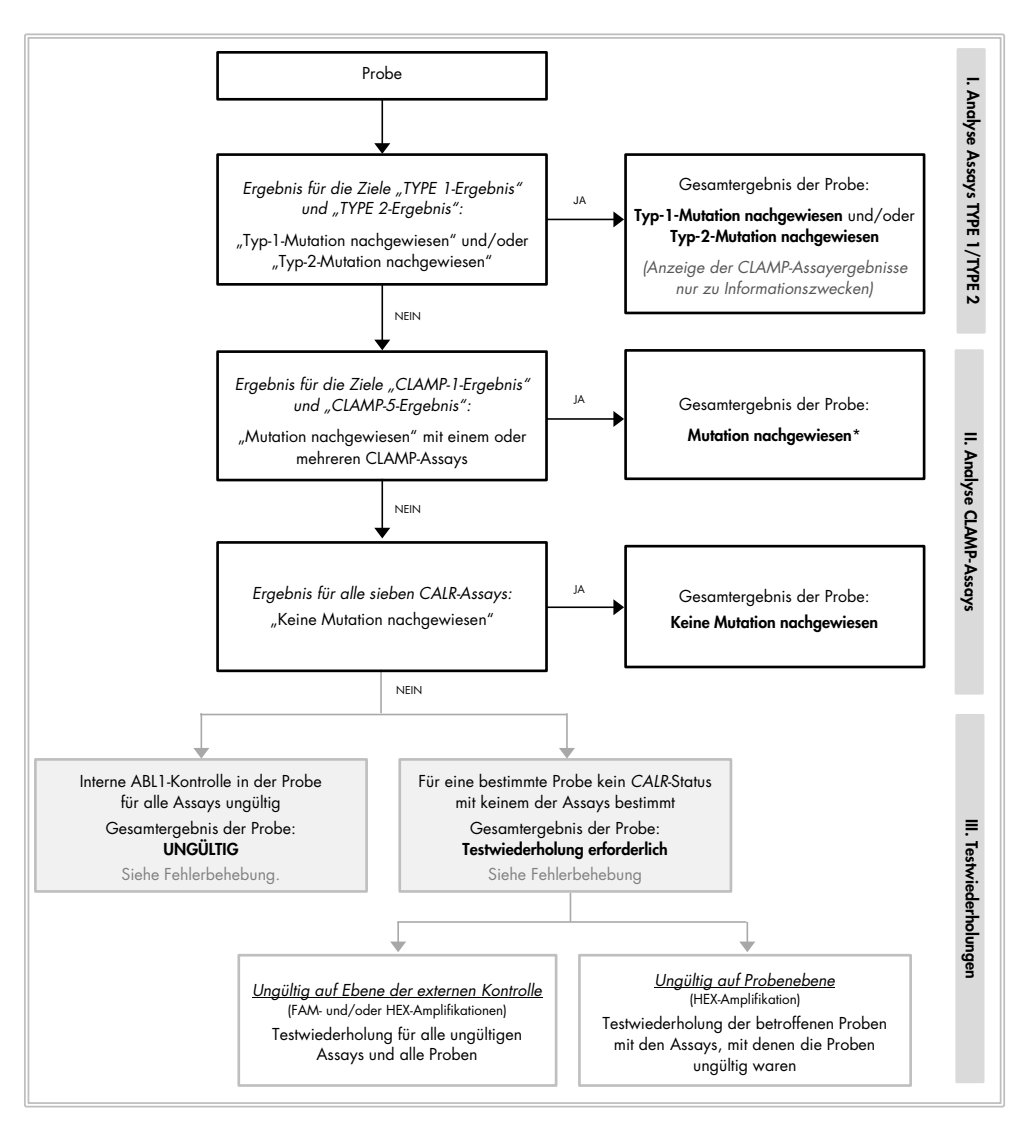

*\* Wenn eine Identifizierung von Typ 1/Typ 2 erforderlich ist und der Assay TYPE 1 und/oder TYPE 2 ungültig ist, muss u. U. trotz eines positiven CLAMP-Assays eine Testwiederholung durchgeführt werden, um für den Assay TYPE 1 und/oder TYPE 2 ein eindeutiges Ergebnis zu erhalten.*

## Abbildung 6. Entscheidungsbaum zur Bestimmung des *CALR*-Mutationsstatus von Testproben

Hinweis: Wenn eine Identifizierung von Typ 1/Typ 2 erforderlich ist und der Assay TYPE 1 und/oder TYPE 2 ungültig ist, muss u. U. trotz eines positiven CLAMP-Assays eine Testwiederholung durchgeführt werden, um für den Assay TYPE 1 und/oder TYPE 2 ein eindeutiges Ergebnis zu erhalten.

Es können Testwiederholungen in anderen Fällen erforderlich sein. Das Reaktionsgemisch TYPE 1 und die drei Kontrollen (MTC, WTC, NTC) müssen bei Testwiederholungen immer an den Positionen 1, 9 und 17 verbleiben, damit die (an Röhrchenposition 1 durchgeführte) Verstärkungsoptimierung immer an der gleichen Amplifikation durchgeführt wird. Achten Sie darauf, dass alle zu wiederholenden Assays an den zugehörigen Positionen [\(Abbildung](#page-35-0) 4) platziert werden. Dies gilt auch dann, wenn nicht alle Assays auf der Platte vorhanden sind.

Hinweis: Wenn einige der sieben CALR-Assays bei der Testwiederholung von Proben fehlen, werden alle leeren Positionen, die normalerweise besetzt werden, von der Software als "INVALID" (Ungültig) bewertet. Leere Positionen und die dafür zu erwartenden Ergebnisse sollten zur besseren Rückverfolgbarkeit in den Kommentaren des Berichts dokumentiert werden.

## Angabe der Ergebnisse

#### Ziele

Die Ergebnisse für die verschiedenen Assays des *ipsogen* CALR RGQ PCR Kits werden unter den folgenden Zielbezeichnungen angezeigt:

- "ABL\_AssayName" (z. B. "ABL\_TYPE\_1") für die interne ABL1-Amplifikationskontrolle (Ergebnisse für den gelben Kanal)
- "AssayName" für ein CALR-Reaktionsgemisch (z. B. "TYPE 1" für das CALR-Reaktionsgemisch TYPE 1) (Ergebnisse für den grünen Kanal)
- "AssayName Result" (z. B. Ergebnis "TYPE 1"). Bei diesen Zielen handelt es sich um kombinierte Ziele. Bei der Bestimmung des Ergebnisses wird die Gültigkeit der Kontrollen (MTC, WTC, NTC und ABL1) berücksichtigt.

# Ergebnisse

Die Ergebnisse für die oben genannten Ziele werden in der Spalte Result (Ergebnis) des Berichts angegeben.

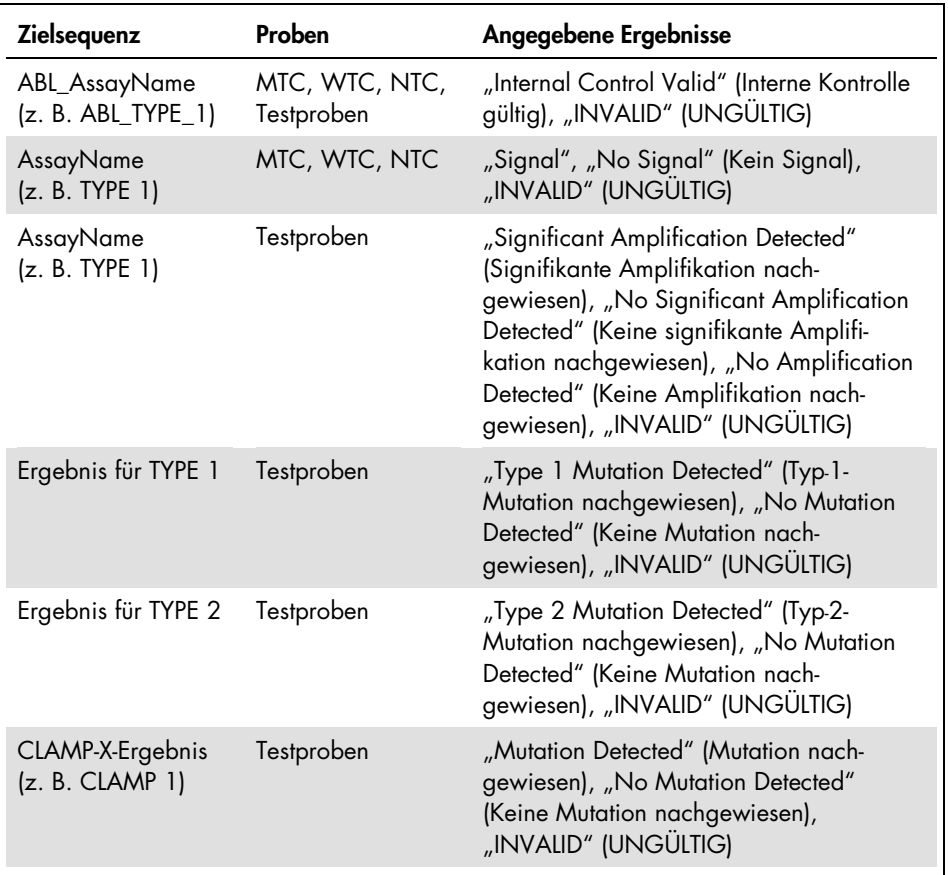

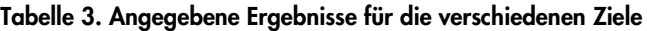

Wenn eine der mit einer bestimmten Probe verbundenen Kontrollen (MTC, WTC, NTC) für einen bestimmten Assay ungültig ist oder die interne ABL1-Kontrolle ungültig ist, wird für das kombinierte Ziel das Ergebnis "INVALID" (UNGÜLTIG) angegeben.

Das abschließende Ergebnis der Analyse wird für jede Probe in der Spalte Overall Sample Result (Gesamtergebnis der Probe) des Berichts angegeben.

| Probenergebnisse                                                                           | Beschreibung                                                                                                    |
|--------------------------------------------------------------------------------------------|----------------------------------------------------------------------------------------------------|
| "Type 1 Mutation<br>Detected"<br>(Typ-1-Mutation<br>nachgewiesen)                          | Die getestete Probe enthält die CALR-Mutation Typ 1.                                                                                                    |
| "Type 2 Mutation<br>Detected"<br>(Typ-2-Mutation<br>nachgewiesen)                          | Die getestete Probe enthält die CALR-Mutation Typ 2.                                                                                                    |
| "Type 1 and<br>Type 2 Mutation<br>Detected" (Typ-1-<br>und Typ-2-Mutation<br>nachgewiesen) | Die getestete Probe enthält CALR-Mutationen vom Typ 1 und<br>Typ 2. Dieser Fall ist zwar sehr selten, er ist jedoch im Rahmen<br>der klinischen Validierung des ipsogen CALR RGQ PCR Kits<br>aufgetreten. |
| "Mutation<br>Detected"<br>(Mutation nach-<br>gewiesen)                                     | Die getestete Probe enthält eine andere CALR-Mutation als<br>Typ 1 oder Typ 2.                                                                                                    |
| "No Mutation<br>Detected" (Keine<br>Mutation nach-<br>gewiesen)                            | In der getesteten Probe wurde keine CALR-Mutation<br>nachgewiesen.                                                                                                    |

Tabelle 4. Gesamtergebnis der Probe

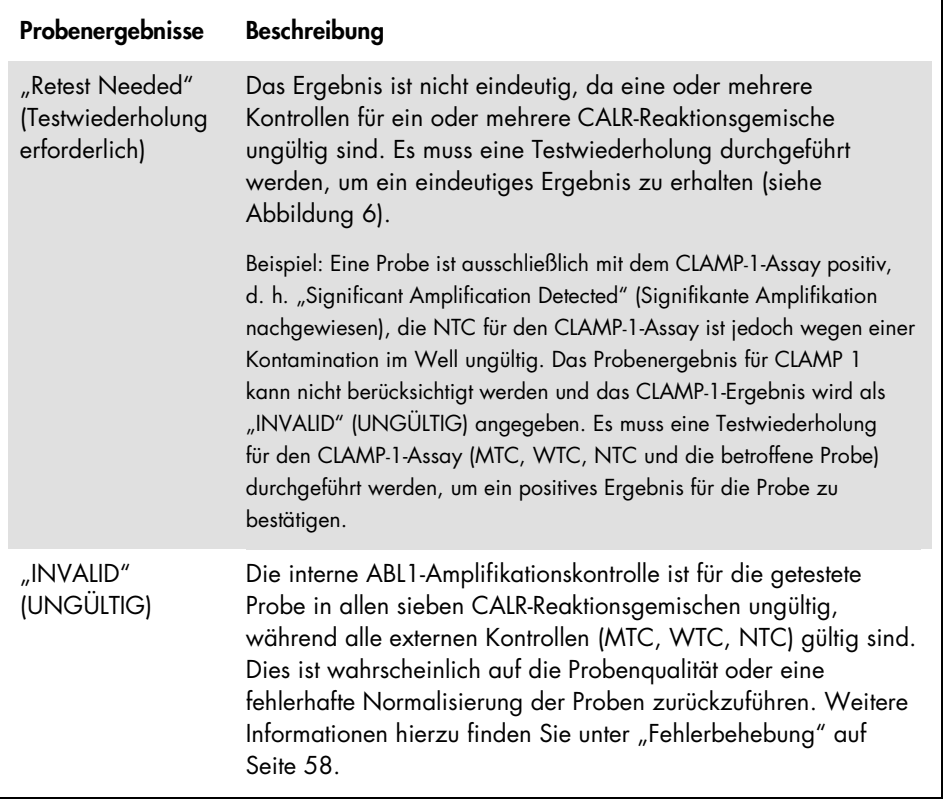

#### Markierungen

Es werden Markierungen angezeigt, um zusätzliche Informationen zu den erhaltenen Ergebnissen anzugeben, insbesondere zu den ungültigen Ergebnissen. Unproblematische Anomalien können mit einer Warnung gekennzeichnet werden, die nicht zu einem ungültigen Ergebnis führt. Weitere Informationen zu den allgemeinen Markierungen des Gamma Plug-ins finden Sie im *Rotor-Gene AssayManager v2.1 Gamma Plug-in Handbuch*.

Bei der automatisierten Analyse des *ipsogen* CALR RGQ PCR Kit-Assays können die folgenden assayspezifischen und allgemeinen Markierungen ausgegeben werden:

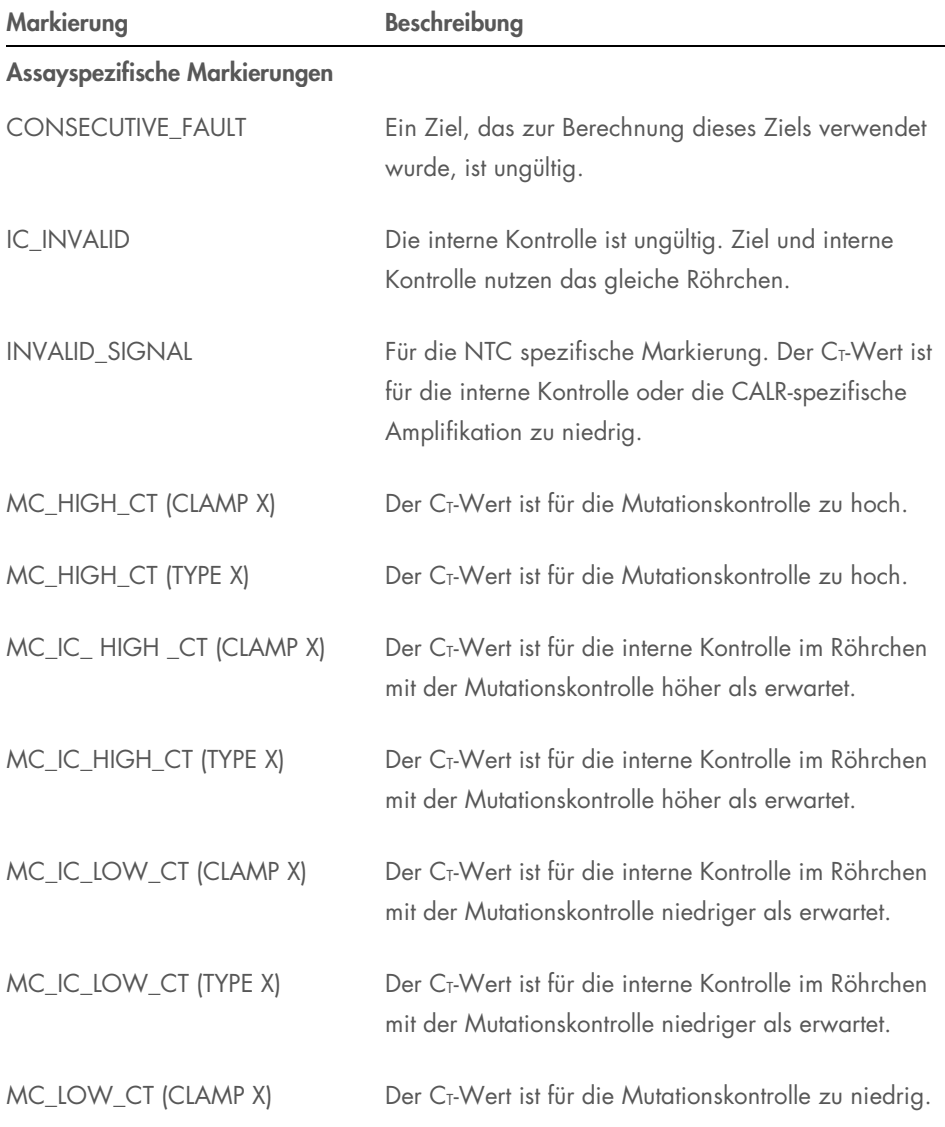

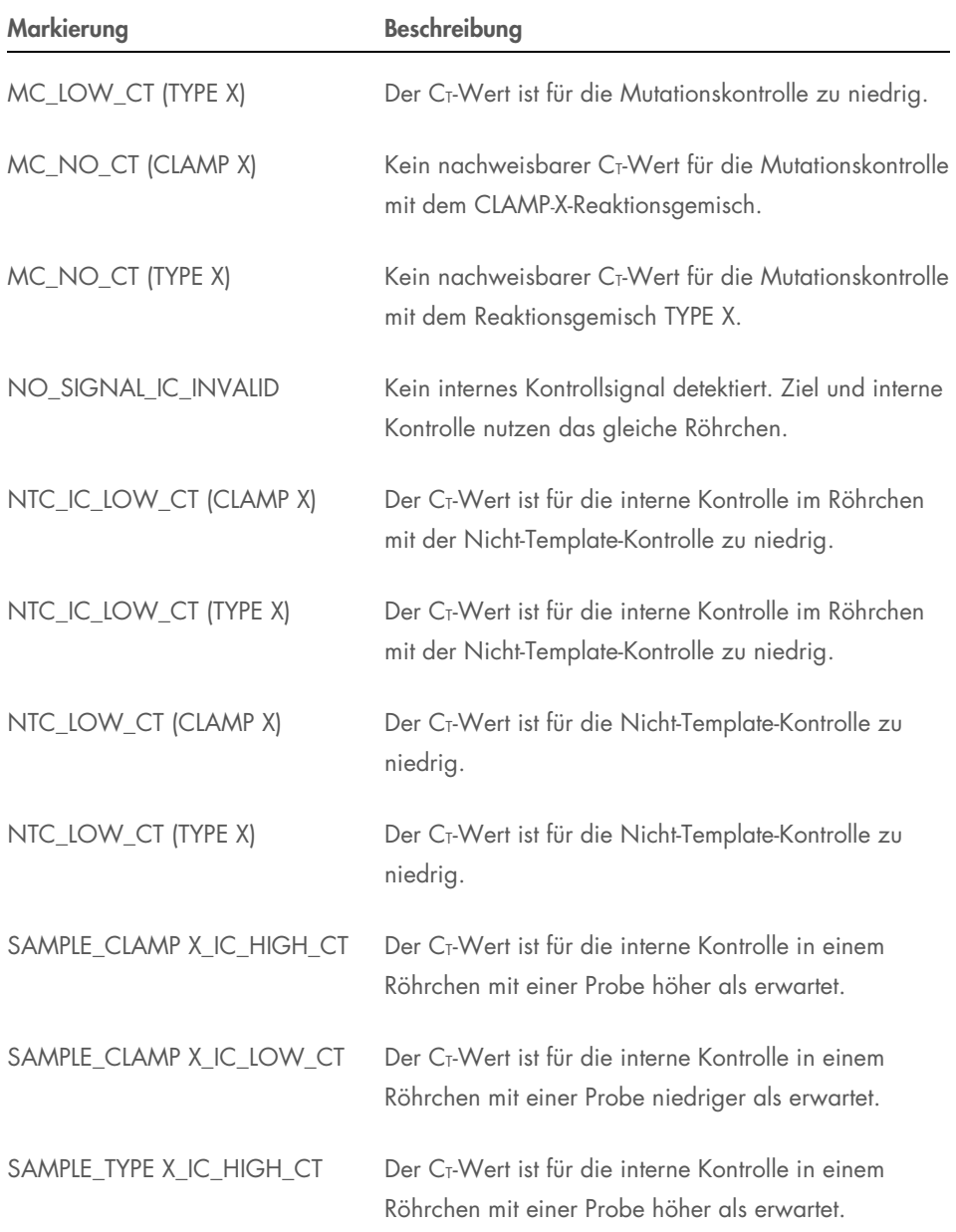

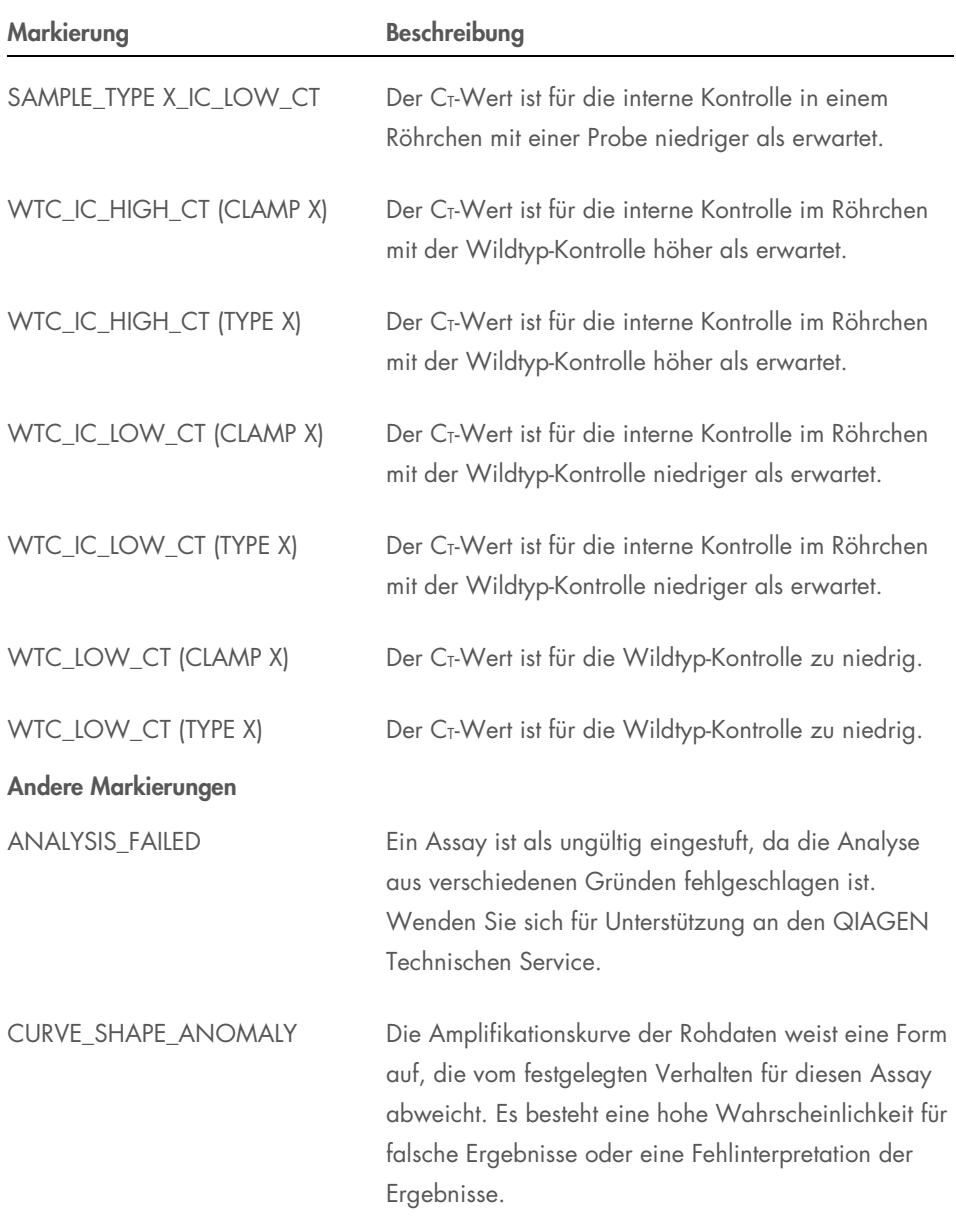

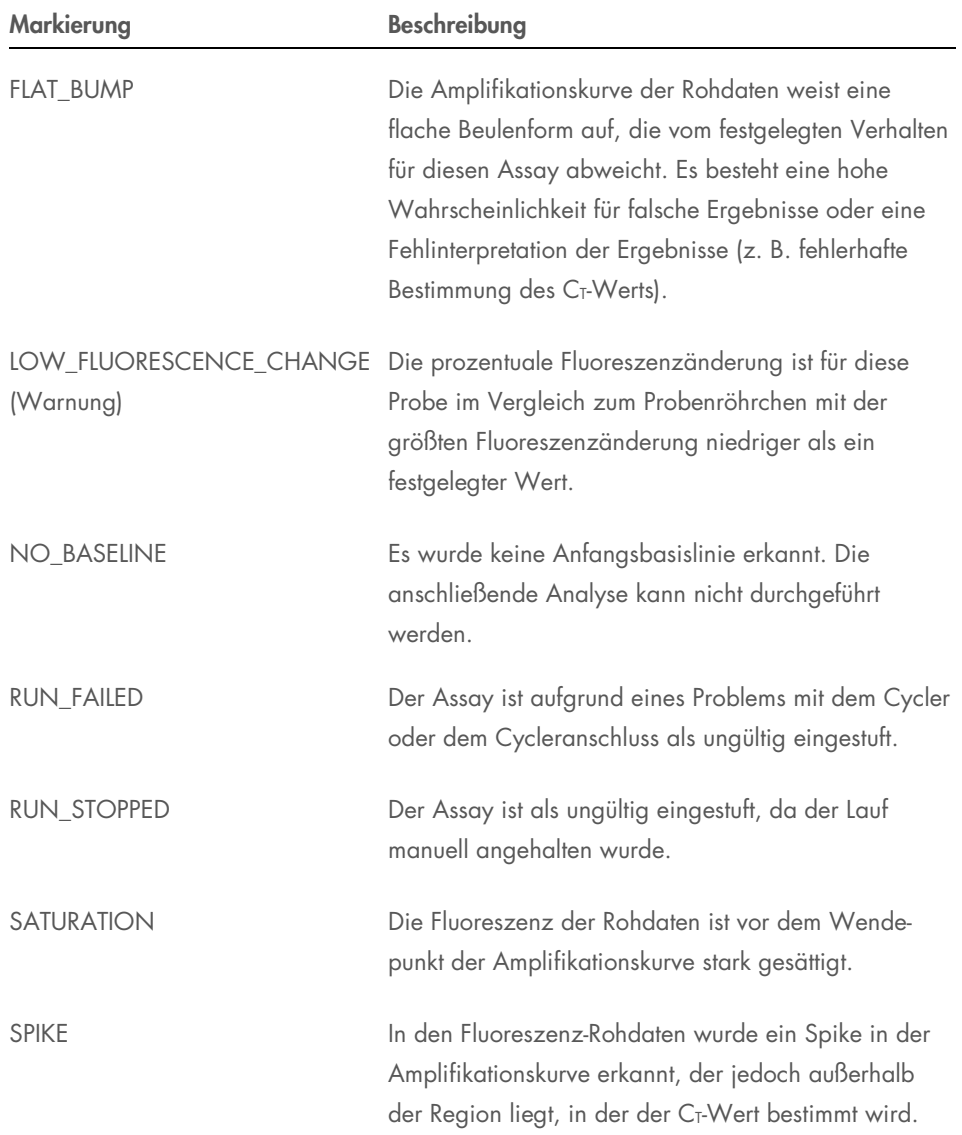

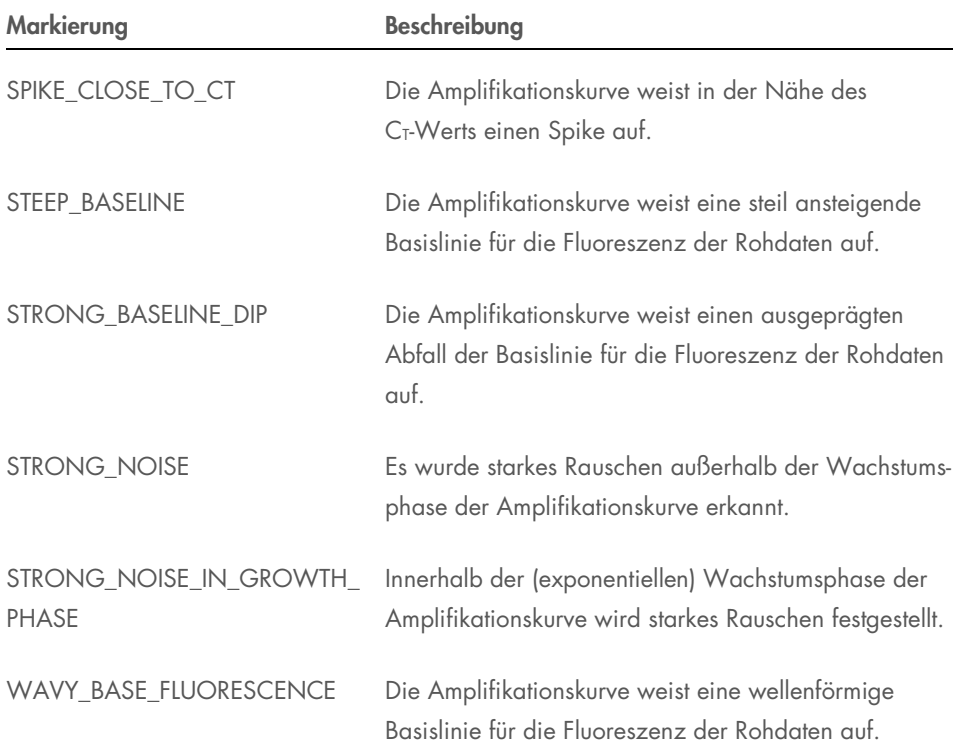

# <span id="page-57-0"></span>Fehlerbehebung

Die hier beschriebenen Anleitungen sollen Sie bei der Behebung von Fehlern unterstützen, die bei der Bestimmung des *CALR*-Mutationsstatus mit dem *ipsogen* CALR RGQ PCR Kit auftreten können. Kontaktinformationen finden Sie auf der hinteren Umschlagseite und unter www.qiagen.com.

Informationen zur Fehlerbehebung für das QIAamp DSP DNA Blood Mini Kit (Katalog-Nr. 61104) und QIAsymphony DNA DSP Mini Kit (Katalog-Nr. 937236) finden Sie in den zugehörigen Kit-Handbüchern.

Informationen zur Fehlerbehebung für das Rotor-Gene Q MDx Instrument und die Rotor-Gene AssayManager v2.1 Software finden Sie in den zugehörigen Benutzerhandbüchern.

#### Kommentare und Vorschläge

#### Eine Probe wird mit mehreren Assays als positiv bestimmt.

Eine gegebene Mutation kann mit mehreren Assays nachgewiesen werden. So ist es für eine Probe mit einer Typ-1-Mutation beispielsweise normal, dass sie zusätzlich zum Assay TYPE 1 auch mit den Assays CLAMP 1 und CLAMP 2 amplifiziert wird. Es ist für eine Probe mit einer Typ-2- Mutation normal, dass sie zusätzlich zum Assay TYPE 2 auch mit dem Assay CLAMP 5 amplifiziert wird.

# Keine oder geringe Amplifikation der internen Amplifikationskontrolle in externen Kontrollen und/oder Proben

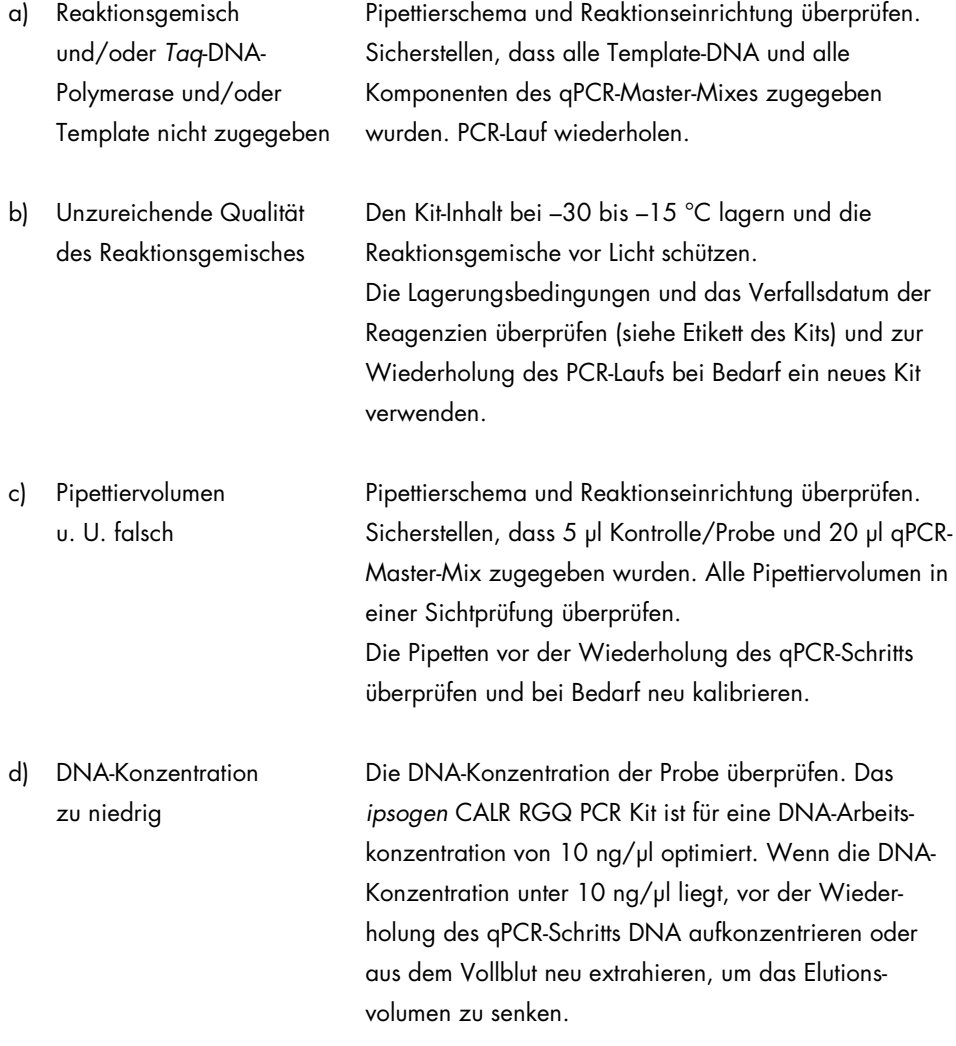

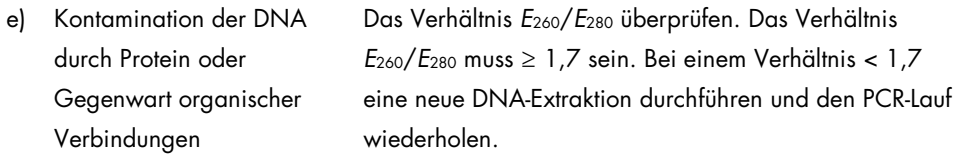

# Frühzeitige Amplifikation der internen Amplifikationskontrolle in externen Kontrollen und/oder Proben

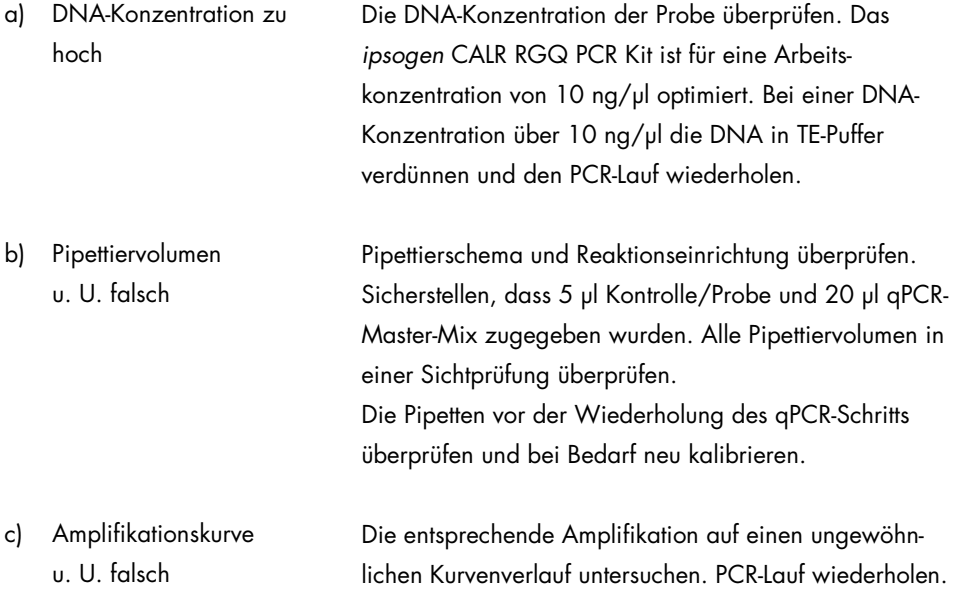

# Keine oder schwache Signale für die interne Amplifikationskontrolle in den Proben, aber die externen Kontrollen sind gültig

- a) DNA-Konzentration zu niedrig Die DNA-Konzentration der Probe überprüfen. Das *ipsogen* CALR RGQ PCR Kit ist für eine DNA-Arbeitskonzentration von 10 ng/µl optimiert. Wenn die DNA-Konzentration unter 10 ng/μl liegt, vor der Wiederholung des qPCR-Schritts DNA aufkonzentrieren oder aus dem Vollblut neu extrahieren, um das Elutionsvolumen zu senken.
- b) Kontamination der DNA durch Protein oder Gegenwart organischer Verbindungen Das Verhältnis *E*260/*E*<sup>280</sup> überprüfen. Das Verhältnis *E*260/*E*<sup>280</sup> muss ≥ 1,7 sein. Bei einem Verhältnis < 1,7 eine neue DNA-Extraktion durchführen und den PCR-Lauf wiederholen.
- c) Pipettiervolumen u. U. falsch Pipettierschema und Reaktionseinrichtung überprüfen. Sicherstellen, dass 5 µl Kontrolle/Probe und 20 µl qPCR-Master-Mix zugegeben wurden. Alle Pipettiervolumen in einer Sichtprüfung überprüfen. Die Pipetten vor der Wiederholung des qPCR-Schritts überprüfen und bei Bedarf neu kalibrieren.

# Nicht-Template-Kontrolle (NTC/TE-Puffer) ist positiv (FAM und/oder HEX)

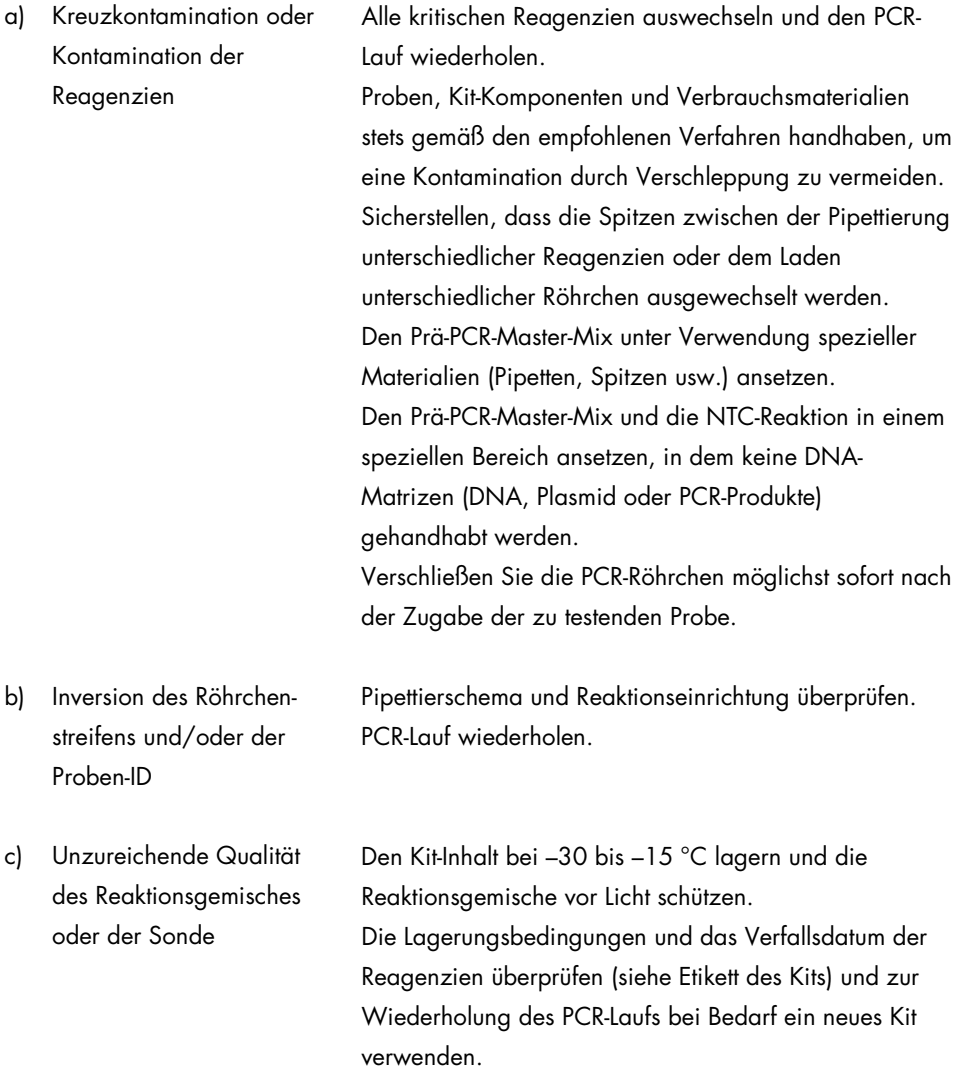

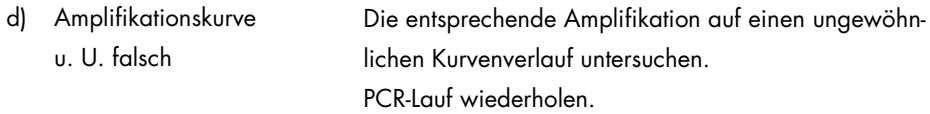

#### Keine oder geringe Amplifikation der Mutationskontrolle (MTC) (FAM-Amplifikation)

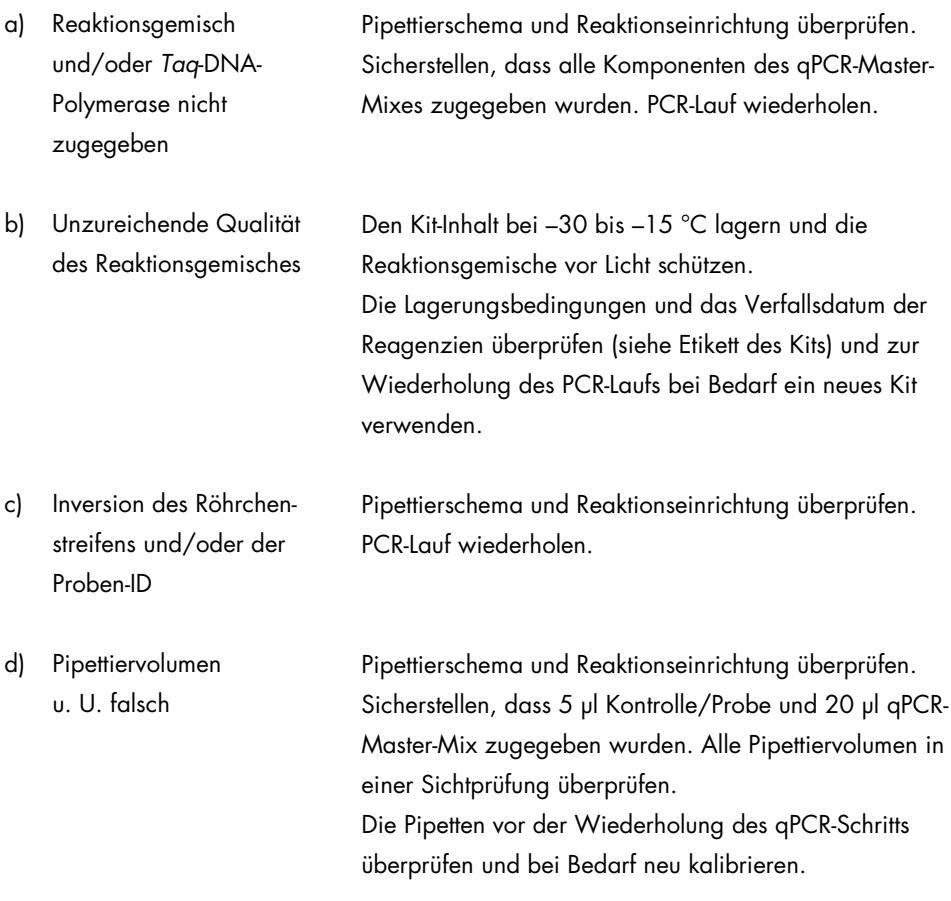

#### Frühzeitige Amplifikation der Mutationskontrolle (MTC) (FAM-Amplifikation)

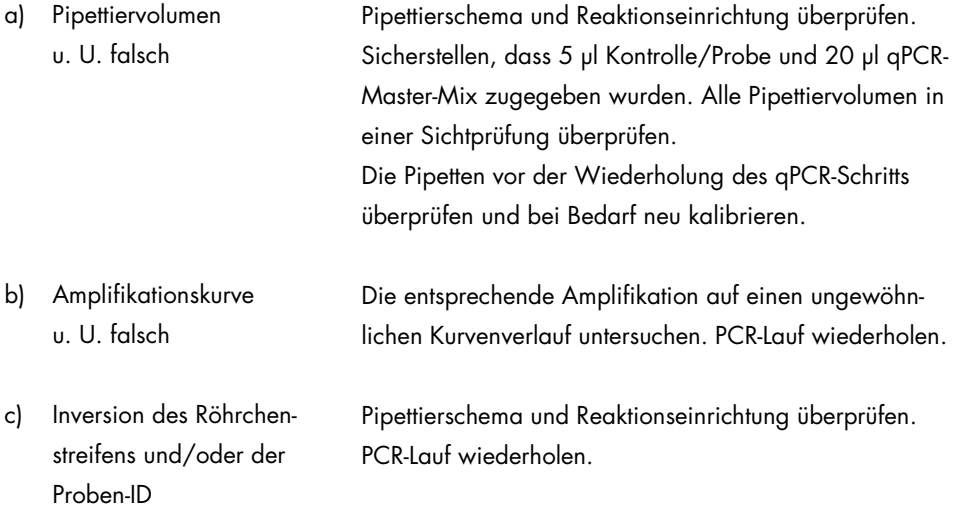

# Frühzeitige Amplifikation der Wildtyp-Kontrolle (WTC) (FAM-Amplifikation)

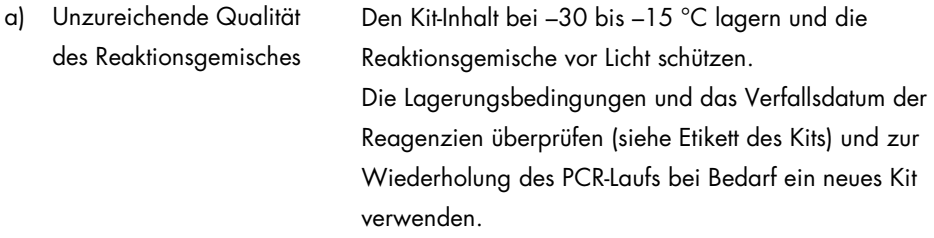

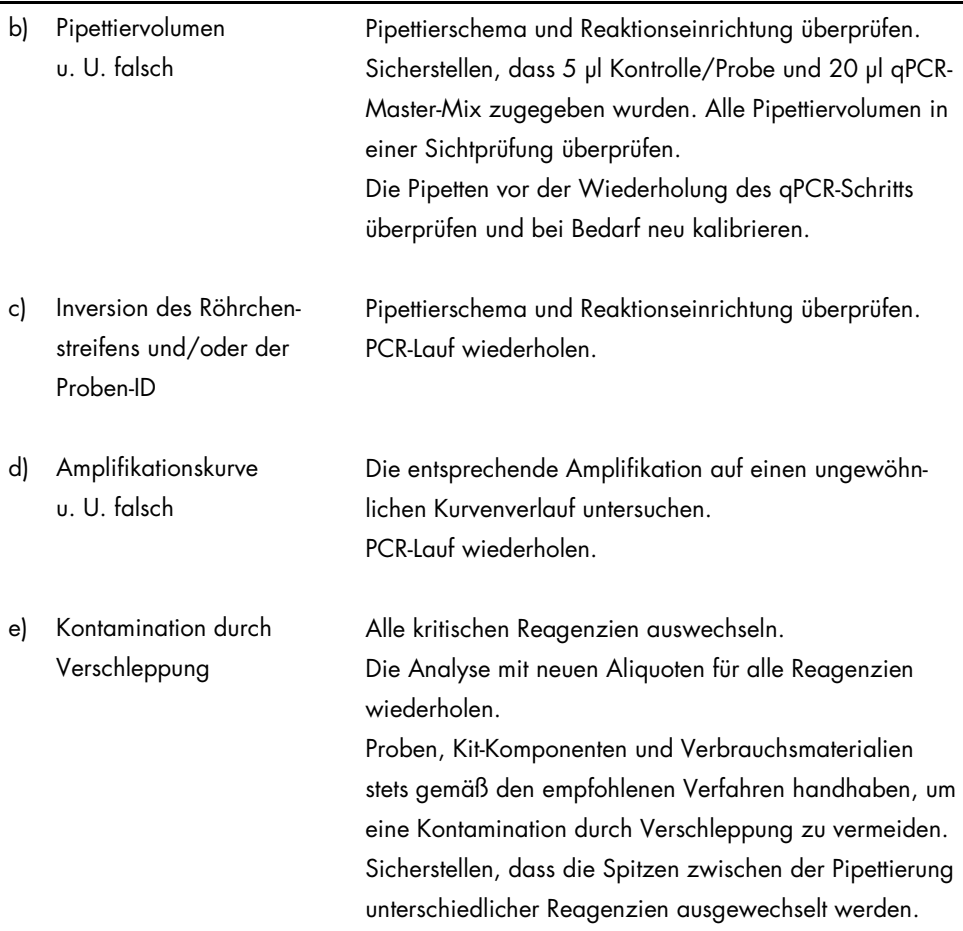

# Frühzeitige Amplifikation der Wildtyp-Kontrolle (WTC) (FAM-Amplifikation) und keine oder geringe Amplifikation der Mutationskontrolle (MTC) (FAM-Amplifikation)

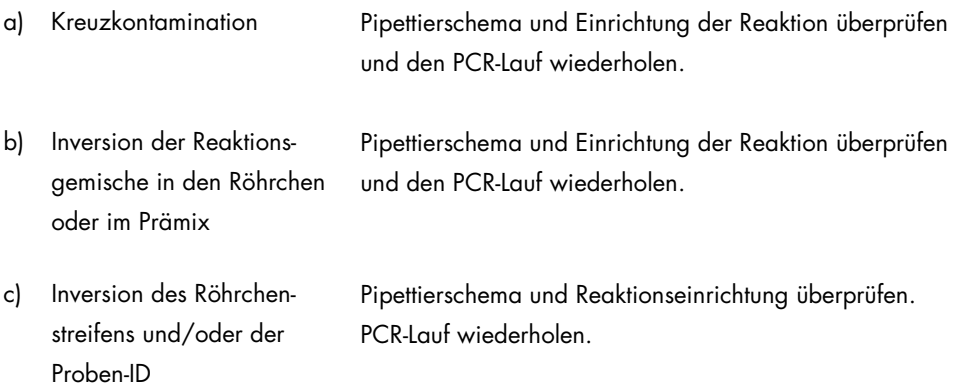

# Häufiges Nicht-Bestehen der Wildtyp-Kontrolle (WTC) aufgrund einer hohen Hintergrundamplifikation, die unterhalb der Gültigkeitsgrenze  $(C<sub>T</sub>)$  des Assays liegt

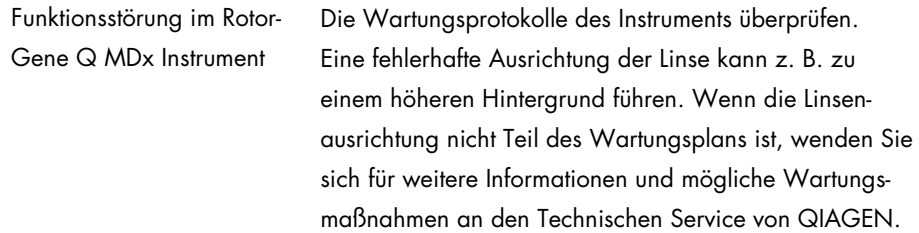

# Lauf infolge eines schwankenden Fluoreszenzsignals in Kontrollen und/oder Proben (in allen Röhrchen) fehlgeschlagen

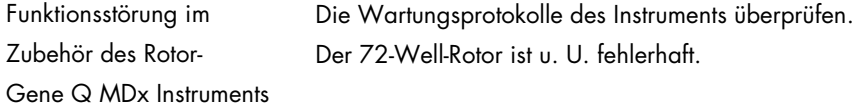

Wenn ein Problem keiner der unter "Fehlerbehebung" aufgeführten Ursachen zugeordnet werden kann oder wenn die Korrekturmaßnahmen nicht zur Behebung eines Problems führen, wenden Sie sich für Unterstützung an den Technischen Service von QIAGEN.

# Qualitätskontrolle

Gemäß dem ISO-zertifizierten Qualitätsmanagement-System von QIAGEN wird jede Charge des *ipsogen* CALR RGQ PCR Kits zur Gewährleistung einer einheitlichen Produktqualität nach festgelegten Prüfkriterien getestet.

Die Qualitätskontrolle des gesamten Kits wurde auf einem Rotor-Gene Q MDx 5plex HRM Instrument durchgeführt. Dieses Kit wird nach der Norm ISO 13485 hergestellt. Analysenzertifikate sind auf Anfrage unter www.giagen.com/support erhältlich.

# Anwendungseinschränkungen

Das Kit ist zur Anwendung im professionellen Bereich vorgesehen.

Das Produkt darf nur von Personen verwendet werden, die für die Anwendung molekularbiologischer Verfahren und das hier beschriebene System speziell eingewiesen und geschult wurden.

Das Kit darf nur mit einem validierten, unter ["Zusätzlich benötigtes Material"](#page-14-0) auf Seite [15](#page-14-0) aufgeführten Instrument verwendet werden. Bei der Verwendung des Kits sind die Anweisungen im vorliegenden Handbuch zu beachten.

Alle im *ipsogen* CALR RGQ PCR Kit enthaltenen Reagenzien sind ausschließlich für die Verwendung mit den anderen Reagenzien aus demselben Kit vorgesehen. Ein Verstoß hiergegen kann die Leistung beeinträchtigen.

Die Verfallsdaten, die auf den Packungsetiketten aufgedruckt sind, müssen unbedingt beachtet werden. Komponenten mit abgelaufenem Verfallsdatum nicht verwenden.

Das *ipsogen* CALR RGQ PCR Kit ist ausschließlich für Vollblut validiert, das mit 2K EDTA antikoaguliert wurde.

Das *ipsogen* CALR RGQ PCR Kit ist ausschließlich für den Gebrauch mit dem QIAsymphony DNA DSP Mini Kit (Katalog-Nr. 937236) oder QIAamp DSP DNA Blood Mini Kit (Katalog-Nr. 61104) validiert.

Validiert wurden ausschließlich das Rotor-Gene Q MDx 5plex HRM Instrument (für die PCR) und das QIAsymphony SP (zur Probenvorbereitung).

Eine Verwendung dieses Produkts für einen anderen als den vorgesehenen Zweck oder eine Modifikation der Komponenten führt zum Erlöschen der Haftung von QIAGEN.

Alle diagnostischen Ergebnisse müssen unter Berücksichtigung vorliegender klinischer und labortechnischer Daten interpretiert werden. Wenn der *CALR*-Status einer Probe "No Mutation Detected" (Keine Mutation nachgewiesen) lautet, bedeutet dies lediglich, dass unter Berücksichtigung der Sensitivität des Kits keine der 36 in diesem Handbuch beschriebenen Mutationen vorhanden ist (siehe [Tabelle](#page-4-0) 1) bzw. dass keine Mutationen vom Typ 23 und 27 nachgewiesen wurden (siehe ["Leistungsmerkmale/](#page-68-0)[Spezifität"](#page-71-0) auf Seite [72\).](#page-71-0) Die Gegenwart anderer *CALR*-Mutationen kann dadurch nicht ausgeschlossen werden.

Es liegt in der Verantwortung des Anwenders, für jedes Verfahren, das im Labor des Anwenders durchgeführt wird und das nicht durch die Leistungsstudien von QIAGEN abgedeckt ist, die Leistungscharakteristik des Systems selbst zu validieren.

# <span id="page-68-0"></span>Leistungsmerkmale

# Leerwertgrenze

Die Leerwertgrenze (LOB: *Limit of Blank*) wurde gemäß CLSI/NCCLS EP-17-A2 (8) anhand von Vollblutproben mit dem *CALR*-Wildtyp-Status von gesunden Spendern bestimmt (unter Verwendung von 5 Proben, 60 Messungen pro Reagenzcharge und 2 *ipsogen* CALR RGQ PCR Kit-Chargen). Dabei wurde jedem Assay der niedrigste erhaltene LOB-Wert als Leerwertgrenze zugewiesen.

Die LOB-Ergebnisse sind in Tabelle 5 zusammengefasst.

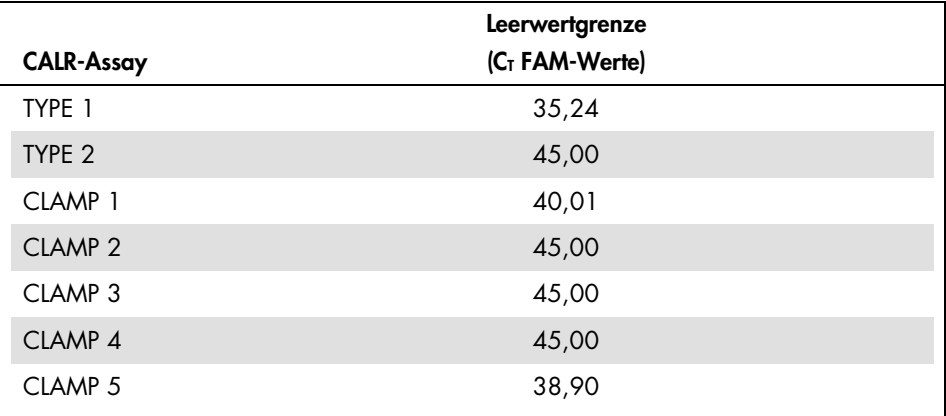

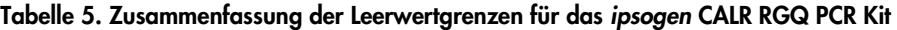

# **Nachweisgrenze**

Die Nachweisgrenze (LOD: Limit of Detection) wurde nach der "Probit-Methode" gemäß CLSI/NCCLS EP-17-A2 bestimmt (8). Dabei wurden für 3 unabhängige Proben 5 niedrige Mutationsgrade analysiert (von *CALR*-mutationspositiven Patienten extrahierte gDNA vermischt mit Wildtyp-DNA). Es wurden insgesamt 20 Replikate pro Verdünnung pro positive Probe mit 2 Chargen des *ipsogen* CALR RGQ PCR Kits mit den Assays TYPE 1 und TYPE 2 getestet.

Als Nachweisgrenze wurde für den jeweiligen Assay der höchste LOD-Wert aus den beiden Chargen verwendet. Diesen Messungen zufolge beträgt die analytische Sensitivität für *CALR*-Mutation Typ 1 0,6 % und für *CALR*-Mutation Typ 2 0,08 % (siehe Tabelle 6).

| <b>CALR-Assay</b> | Nachweisgrenze |  |
|-------------------|----------------|--|
| TYPF 1            | 0,60 %         |  |
| TYPF <sub>2</sub> | 0,08%          |  |

Tabelle 6. Zusammenfassung der Nachweisgrenzen für das *ipsogen* CALR RGQ PCR Kit

# DNA-Aufgabemenge

Die optimierte gDNA-Aufgabemenge, die in Verbindung mit dem *ipsogen* CALR RGQ PCR Kit verwendet werden sollte, wurde unter Verwendung einer Kit-Charge anhand von 3 *CALR*positiven Proben (Plasmide vermischt mit Wildtyp-gDNA) und einer *CALR*-negativen Probe für 5 verschiedene gDNA-Aufgabemengen bestimmt. Dabei wurden pro Probe und CALR-Assay 3 Replikate verwendet. Dieser Untersuchung zufolge beträgt die optimierte Aufgabemenge 50 ng (10 ng/µl).

# Wiederholbarkeit und Reproduzierbarkeit

Die Präzisionsstudie wurde gemäß CLSI/NCCLS EP5A2 durchgeführt (9). Die Präzision wurde für jeden CALR-Assay anhand einer gegebenen *CALR*-Mutation bestimmt, d. h. Typ 1 für die Assays TYPE 1, CLAMP 1 und CLAMP 2, Typ 2 für die Assays TYPE 2 und CLAMP 5 und Typ 28 für die Assays CLAMP 3 und CLAMP 4. Die Tests wurden an 3 Mutationsgraden durchgeführt: 5 %, 25 % und 50 % (Plasmide vermischt mit Wildtyp-gDNA). Jeder Mutationsgrad wurde in 49 Läufen in Doppelbestimmung über 20 Tage getestet. Dabei wurden pro Mutationsgrad und Assay mindestens 73 Messungen durchgeführt. Der anhand der 3 Proben bestimmte Variationskoeffizient für die Gesamtpräzision (CVGesamt) lag für die meisten Assays unter 5 % (siehe Tabelle 7).

Hinweis: Die Gesamtpräzision kann bei den CLAMP-Assays von einer *CALR*-Mutation zur anderen schwanken.

| CALR-<br>Assay     | Mutationsgrad | Anzahl<br>Messungen | $Sr*$ | $\mathsf{Srr}^\dagger$ | $Gesamt^{\ddagger}$ | $CV_{Gesamt}$ <sup>§</sup> |
|--------------------|---------------|---------------------|-------|------------------------|---------------------|----------------------------|
| TYPE 1             | 50%           | 88                  | 0,10  | 0,07                   | 0,21                | 0,80                       |
|                    | 25 %          | 88                  | 0,10  | 0,07                   | 0,20                | 0,76                       |
|                    | 5%            | 88                  | 0,15  | 0,05                   | 0,30                | 1,04                       |
| TYPE 2             | 50 %          | 80                  | 0,11  | 0,08                   | 0,21                | 0,85                       |
|                    | 25 %          | 80                  | 0,11  | 0,00                   | 0,19                | 0,73                       |
|                    | 5 %           | 80                  | 0,12  | 0,08                   | 0,27                | 0,95                       |
| CLAMP <sub>1</sub> | 50%           | 106                 | 0,14  | 0, 13                  | 0,27                | 1,05                       |
|                    | 25 %          | 105                 | 0,13  | 0,28                   | 0,50                | 1,90                       |
|                    | 5 %           | 106                 | 0,20  | 0,37                   | 0,55                | 1,92                       |
| CLAMP <sub>2</sub> | 50 %          | 84                  | 0,13  | 0,31                   | 0,59                | 2,24                       |
|                    | 25 %          | 85                  | 0,19  | 0,36                   | 0,90                | 3,28                       |
|                    | 5 %           | 82                  | 0,37  | 0,59                   | 1,27                | 4,16                       |
| CLAMP <sub>3</sub> | 50%           | 84                  | 0,49  | 0,52                   | 2,33                | 8,04                       |
|                    | 25 %          | 84                  | 0,73  | 0,70                   | 3,54                | 11,26                      |
|                    | 5 %           | 84                  | 1,28  | 3,18                   | 5,70                | 15,03                      |
| CLAMP <sub>4</sub> | 50 %          | 73                  | 0,22  | 0,33                   | 1,32                | 4,46                       |
|                    | 25 %          | 76                  | 0,24  | 0,33                   | 1,37                | 4,46                       |
|                    | 5%            | 73                  | 0,26  | 0,37                   | 1,59                | 4,66                       |
| CLAMP <sub>5</sub> | 50 %          | 100                 | 0,17  | 0,17                   | 0,66                | 2,52                       |
|                    | 25 %          | 100                 | 0,21  | 0,05                   | 0,75                | 2,73                       |
|                    | 5 %           | 104                 | 0,39  | 0,55                   | 0,94                | 3,04                       |

Tabelle 7. Wiederholbarkeits- und Reproduzierbarkeitsergebnisse für das *ipsogen* CALR RGQ PCR Kit

\* Sr: Wiederholbarkeit, angegeben als Standardabweichung

† Srr: Reproduzierbarkeit von Serie zu Serie, angegeben als Standardabweichung

‡ Gesamtpräzision (von Gerät zu Gerät, Bediener zu Bediener und Charge zu Charge, angegeben als Standardabweichung)

§ Variationskoeffizienten für die Gesamtpräzision

# Störsubstanzen

Es wurde eine Untersuchung gemäß den Empfehlungen in NCCLS-Standard EP07-A2 durchgeführt (10). Es wurden insgesamt 17 Substanzen, die in Blutproben vorkommen können, aufgrund ihres potenziellen Effekts auf die PCR ausgewählt. Dazu gehören Busulfan, Citalopram-Hydrobromid, Paroxetinhydrochlorid-Hemihydrat, Sertralin-Hydrochlorid, Fluoxetin-Hydrochlorid, Acetaminophen (Paracetamol), unkonjugiertes Bilirubin, Kalium-EDTA, Hämoglobin (human), Triglyceride, Lisinopril-Dihydrat, Hydroxyurea, Acetylsalicylsäure, Salicylsäure, Thiotepa, Anagrelid, Interferon alpha-2b. Darüber hinaus wurde der potenzielle Effekt einer Substanz untersucht, die bei der gDNA-Extraktion verwendet wird (Proteinase K).

Die Ergebnisse belegen, dass von keiner dieser Substanzen ein störender Effekt ausgeht.

# <span id="page-71-0"></span>Spezifität

Zur Evaluierung der Spezifität des *ipsogen* CALR RGQ PCR Kits wurde die Fähigkeit des Kits getestet, Typ-1- und Typ-2-Mutationen korrekt zu identifizieren sowie die in [Tabelle](#page-4-0) 1 beschriebenen Mutationen nachzuweisen.

Die Untersuchung wurde für Typ-1- und Typ-2-Mutationen anhand von gDNA-Proben in Konzentrationen ≥ 16 % Mutation für Typ 1 und ≥ 9 % Mutation für Typ 2 durchgeführt, die von Ph-negativen MPN-Patienten entnommen wurden. Die Spezifität für Typ 1 und Typ 2 wurde bestätigt: Alle Proben wurden nachgewiesen und korrekt identifiziert.

Die Spezifität für die Mutationen Typ 3 bis Typ 36 wurde anhand von gDNA-Proben getestet, die aus dem Vollblut von Ph-negativen MPN-Patienten extrahiert wurden, sofern verfügbar (d. h. für die Typen 3, 4, 5, 24, 25, 27, 29). Für seltene Mutationen, für die keine Probe von einem Patienten erhalten werden konnte, wurde die Spezifität anhand von synthetischem Material evaluiert, das aus humaner Wildtyp-gDNA vermischt mit mutierter Plasmid-gDNA einer bekannten *CALR*-Mutation bestand. Für diese Untersuchung wurden
klinisch relevante Konzentrationen > 10 % Mutation verwendet (die mittlere Konzentration betrug ungefähr 30 % Mutation).

Die Untersuchung ergab, dass alle *CALR*-Mutationen vom Typ 3 bis Typ 10, die am häufigsten vorkommen, mit mindestens einem Assay des *ipsogen* CALR RGQ PCR Kits nachgewiesen werden können. Die meisten *CALR*-Mutationen vom Typ 11 bis Typ 36 (0,3 % Häufigkeit) sind mit mindestens einem Assay des *ipsogen* CALR RGQ PCR Kits nachweisbar. Nur die Typen 23 und 27 lassen sich mit dem Kit nicht nachweisen, während die Typen 22, 25, 26, 29 und 30 nur in Proben mit einem hohen *CALR*-Allelanteil nachweisbar sind.

Wichtiger Hinweis: Die Spezifitätsstudie zeigte, dass Mutationen vom Typ 5 und Typ 17 mit dem Assay TYPE 1 nachweisbar sind. Der Assay TYPE 2 ermöglicht die Amplifikation von Mutationen des Typs 10, des Typs 31 und des Typs 33–36. Dies war mit Ausnahme von Mutation Typ 17 zu erwarten, betrachtet man die hohe Ähnlichkeit der Sequenzen dieser *CALR*-Mutationstypen (siehe [Tabelle](#page-4-0) 1). Das Kit *ipsogen* CALR RGQ PCR Kit ermöglicht daher weder eine Unterscheidung zwischen den Mutationen von Typ 1 und Typ 5/17 noch zwischen den Mutationen von Typ 2 und Typ 10/31/33–36. Eine Differenzierung jeder *CALR*-Mutation in Bezug auf Diagnose oder Behandlung ist derzeit nicht erforderlich, denn die meisten *CALR*-Mutationen führen zur Bildung ähnlicher mutierter CALR-Proteine.

## Klinische Validierung und Methodenvergleich

Das *ipsogen* CALR RGQ PCR Kit wurde unter normalen Gebrauchsbedingungen validiert. Dazu wurde die Fähigkeit des Kits evaluiert, *CALR*-Mutationen vom Typ 1 und Typ 2 in einer Kohorte von Patienten mit Verdacht auf MPN zu identifizieren. Im Rahmen dieser Validierung wurden gDNA-Proben untersucht, die von 227 Patienten mit Verdacht auf MPN extrahiert wurden (einschließlich *CALR*-positiver und *CALR*-negativer Proben).

Der mit dem *ipsogen* CALR RGQ PCR Kit bestimmte *CALR*-Status der gDNA-Proben wurde mit dem *CALR*-Status verglichen, der mit einer unabhängigen Mutationsnachweismethode auf Grundlage der Fragmentlängenanalyse in Verbindung mit bidirektionaler SangerSequenzierung ermittelt wurde. Bei widersprüchlichen Ergebnissen kam eine dritte Mutationsnachweismethode zum Einsatz: Hochdurchsatz-Sequenzierung (NGS: *Next Generation Sequencing*).

Die mithilfe der Referenzmethoden im Rahmen dieser Studie ermittelten *CALR*-Statusergebnisse aller Proben sind in Tabelle 8 zusammengefasst. Die Probenkohorte besteht aus 54,6 % positiven und 45,4 % negativen Proben. Von den positiven Proben wurden mithilfe der Referenzmethoden 42,7 % als Typ 1 und 33,1 % als Typ 2 charakterisiert. Diese prozentualen Anteile stimmen mit den von Klampfl et al. (5) beschriebenen überein, 53 % für Typ 1 und 31,7 % für Typ 2 (siehe [Tabelle](#page-4-0) 1).

Tabelle 8. *CALR*-Mutationsstatus der Gesamtkohorte. Bestimmung mit den Referenzmethoden Fragmentlängenanalyse, bidirektionale Sanger-Sequenzierung und Hochdurchsatz-Sequenzierung.

| <b>CALR-Status</b>           | Anzahl     |
|------------------------------|------------|
| Mutation Typ 1               | 53         |
| <b>Mutation Typ 2</b>        | 41         |
| Typ 1 und Typ 2              |            |
| Andere CALR-Mutationen       | 29         |
| <b>CALR-mutationspositiv</b> | 124(54,6%) |
| <b>CALR-mutationsnegativ</b> | 103(45,4%) |
| Gesamtproben                 | 227        |

Alle als *CALR*-Mutationsstatus Typ 1 und/oder Typ 2 charakterisierten Proben der Kohorte wurden mit dem *ipsogen* CALR RGQ PCR Kit korrekt identifiziert. Bei zwei Proben wurde eine Typ-1-Mutation mit dem *ipsogen* CALR RGQ PCR Kit falsch zugeordnet: Eine Probe wurde mit den Referenzmethoden als Typ-5-Mutation und eine Probe als eine nicht von Klampfl et al. (5) beschriebene Mutation charakterisiert. Eine Typ-2-Mutation wurde zudem einer Probe falsch zugeordnet, die mit den Referenzmethoden als eine nicht von Klampfl et al. (5) beschriebene Mutation charakterisiert wurde. Eine *in*-*silico*-Analyse ergab, dass diese widersprüchlichen Ergebnisse wahrscheinlich auf die hohe Ähnlichkeit der Sequenzen zurückzuführen sind, die zwischen den Mutationen vom Typ 1 und Typ 2 bestehen.

Die kombinierte Gesamtübereinstimmung (*ipsogen* CALR RGQ PCR Kit und Fragmentlängenanalyse/Sanger-Sequenzierung/Hochdurchsatz-Sequenzierung) zwischen den Ergebnissen für Typ-1- und Typ-2-Mutationen beträgt somit 98,7 % (Kompetenzintervall [96,2 %, 99,5 %]). Sensitivität und Spezifität des *ipsogen* CALR RGQ PCR Kits für *CALR*-Mutationen vom Typ 1 und Typ 2 betragen kombiniert 100 % [96,2 %, 100 %] und 97,7 % [93,5 %, 99,5 %]) (siehe Tabelle 9).

Tabelle 9. Zusammenfassung der kombinierten Leistungsdaten für *CALR*-Mutationen vom Typ 1 und Typ 2

| Variabel              | Wert    | 95 % Konfidenzintervall |
|-----------------------|---------|-------------------------|
| Gesamtübereinstimmung | 98.7%   | [96, 2 %, 99, 7 %]      |
| Sensitivität          | $100\%$ | [96, 2 %, 100 %]        |
| Spezifität            | 97.7 %  | $[93,5 \, \%$ , 99,5 %  |

## **Literatur**

- 1. James, C., et al. (2005) A unique clonal JAK2 mutation leading to constitutive signalling causes polycythaemia vera. Nature 434, 1144.
- 2. Levine, R.L., et al. (2005) Activating mutation in the tyrosine kinase JAK2 in polycythemia vera, essential thrombocythemia, and myeloid metaplasia with myelofibrosis. Cancer Cell 7, 387.
- 3. Kralovics, R., et al. (2005) A gain of function mutation of JAK2 in myeloproliferative disorders. N. Engl. J. Med. 352, 1779.
- 4. Baxter, E.J., et al. (2005) Acquired mutation of the tyrosine kinase JAK2 in human myeloproliferative disorders. Lancet 36, 1054.
- 5. Klampfl, T., et al. (2013) Somatic mutations of calreticulin in myeloproliferative neoplasms. N. Engl. J. Med. 369, 2379.
- 6. Nangalia, J., et al. (2013) Somatic CALR mutations in myeloproliferative neoplasms with nonmutated JAK2. N. Engl. J. Med. 369, 2391.
- 7. Arber, D.A., et al. (2016) The 2016 revision to the World Health Organization (WHO) classification of myeloid neoplasms and acute leukemia. Blood 127, 2391.
- 8. Clinical and Laboratory Standards Institute (CLSI) (2012). *Evaluation of Detection Capability for Clinical Laboratory Measurement Procedures: Approved Guideline,*  2nd ed. CLSI Document EP17-A2. Wayne, PA: Clinical and Laboratory Standards Institute (formerly NCCLS).
- 9. Clinical and Laboratory Standards Institute (CLSI) (2004). *Evaluation of Precision Performance of Quantitative Measurement Methods: Approved Guideline*, 2nd ed. CLSI Document EP5-A2. Wayne, PA: Clinical and Laboratory Standards Institute (formerly NCCLS).
- 10.Clinical and Laboratory Standards Institute (CLSI) (2005). *Interference Testing in Clinical Chemistry: Approved Guideline*, 2nd ed. CLSI Document EP07-A2. Wayne, PA: Clinical and Laboratory Standards Institute (formerly NCCLS).

## Symbole

Verpackung und Etikettierung können die folgenden Symbole enthalten:

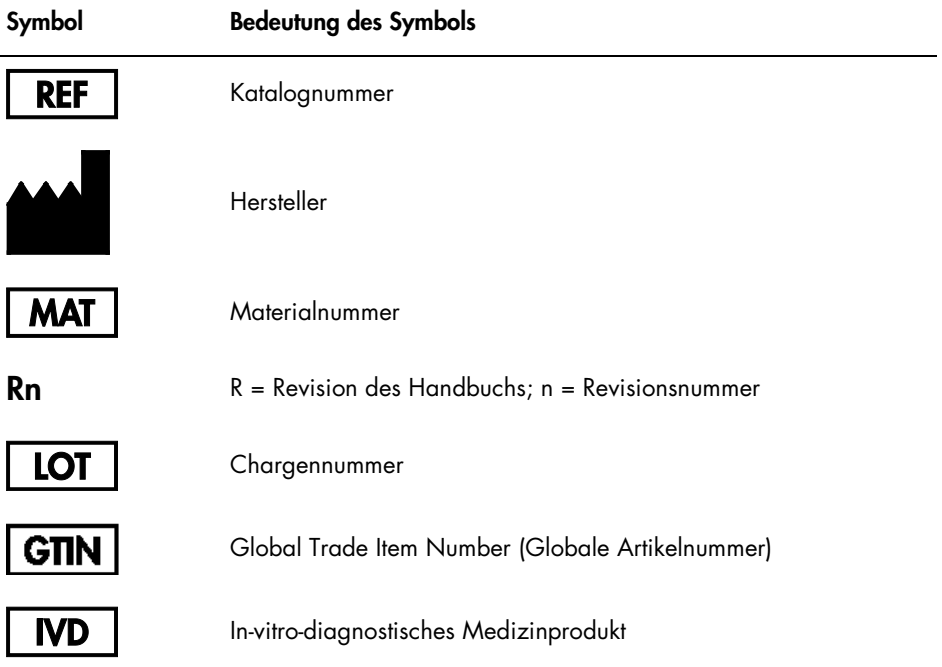

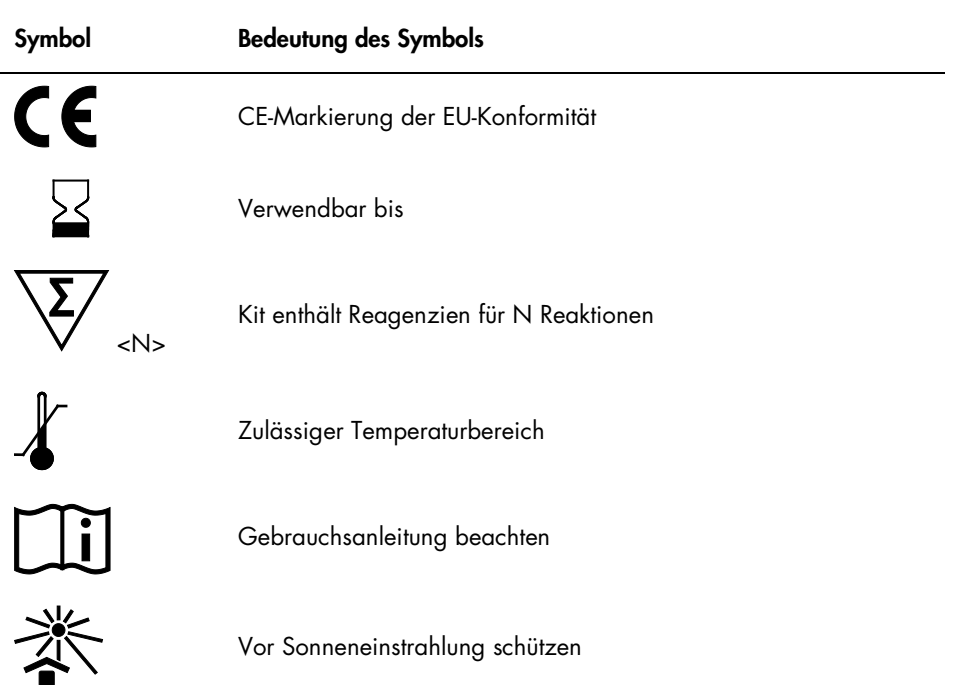

## Bestellinformationen

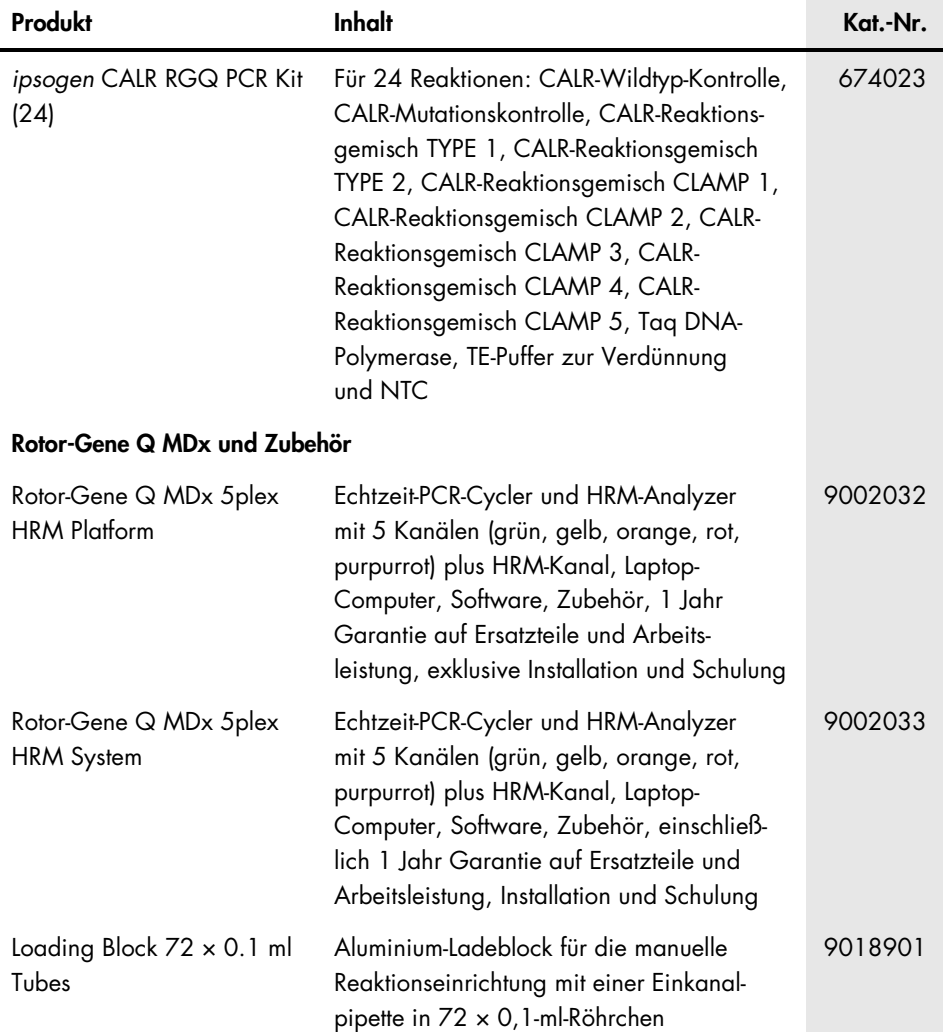

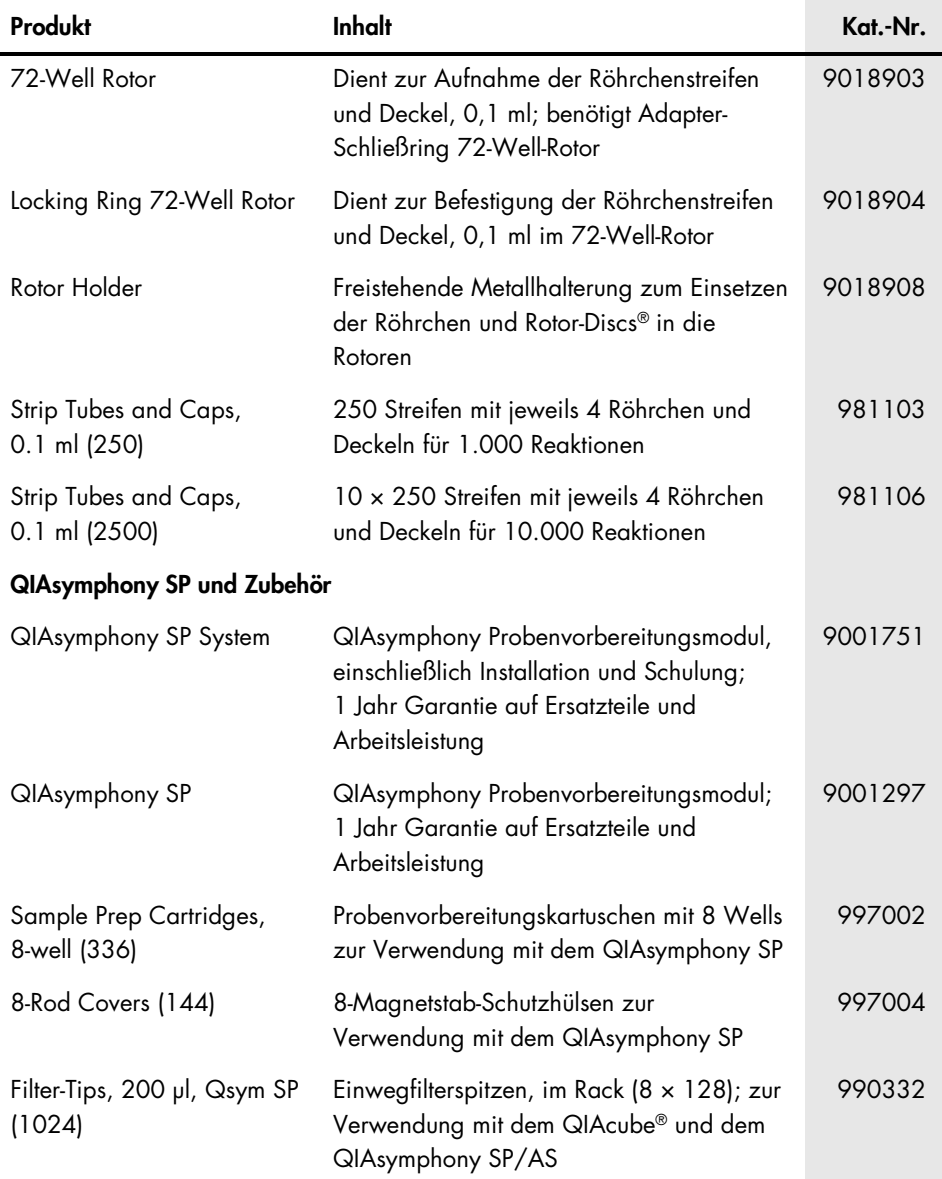

Ĭ.

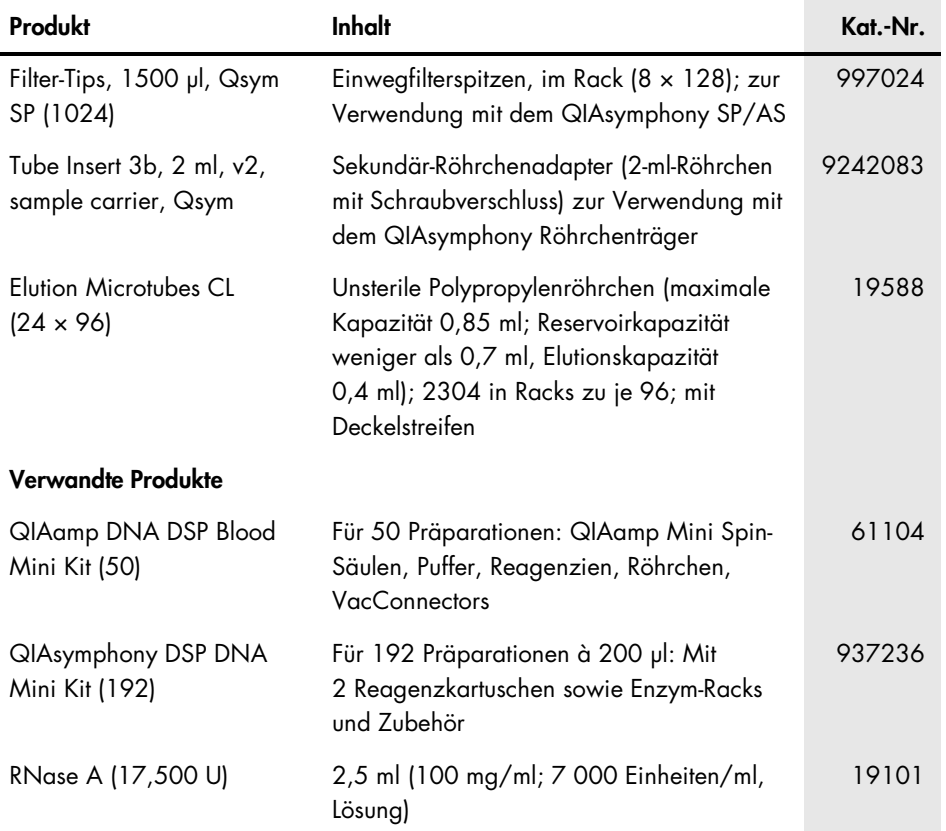

Aktuelle Lizenzinformationen und produktspezifische Anwendungseinschränkungen finden Sie im jeweiligen QIAGEN Kit- oder Geräte-Handbuch. Diese stehen unter www.qiagen.com zur Verfügung oder können vom QIAGEN Technischen Service oder dem für Sie zuständigen Außendienstmitarbeiter oder Distributor angefordert werden.

Diese Seite wurde absichtlich leer gelassen.

Dieses Produkt ist für den Gebrauch als In-vitro-Diagnostikum vorgesehen. QIAGEN Produkte dürfen ohne die schriftliche Genehmigung von QIAGEN nicht weiterverkauft, zum Weiterverkauf abgeändert oder zur Herstellung von zum Verkauf bestimmten Produkten verwendet werden.

Die Informationen in diesem Dokument können ohne Ankündigung geändert werden. QIAGEN übernimmt keine Haftung für mögliche Fehler in diesem Dokument. Dieses Dokument wurde zum Zeitpunkt der Veröffentlichung als vollständig und richtig erachtet. QIAGEN haftet keinesfalls für Schadensersatzansprüche jeglicher Art, die im Zusammenhang mit oder aufgrund der Verwendung dieses Produktes entstehen.

QIAGEN sichert zu, dass seine Produkte den angegebenen Spezifikationen entsprechen. In dem Fall, dass Produkte nicht wie zugesichert funktionieren, ist QIAGEN lediglich zum kostenfreien Austausch der Produkte verpflichtet. Darüber hinaus können vom Kunden keine weiteren Ansprüche geltend gemacht werden.

CALR-Mutationen und deren Verwendung sind durch Patente geschützt, unter anderem durch die europäische Patentanmeldung EP2808338 sowie entsprechende Patente anderer Länder. Der Kauf dieses Produkts berechtigt nicht dazu, dieses für klinische Studien an Arzneimitteln einzusetzen, die an CALR ansetzen. Für solche Verwendungszwecke bietet QIAGEN spezielle Lizenzprogramme an. Wenden Sie sich diesbezüglich bitte unter bd@qiagen.com an QIAGEN Corporate Business Development.

Markennamen: QIAGEN®, Sample to Insight®, QIAamp®, QIAcube®, QIAsymphony®, ipsogen®, Rotor-Gene®, Rotor-Gene AssayManager® (QIAGEN-Gruppe);<br>BHQ®, Black Hole Quencher® (LGC Biosearch); FAM™, HEX™, SYBR® (Life Technologies, Sarstedt® (Sarstedt AG and Co.).

Eingeschränkte Nutzungsvereinbarung für das *ipsogen* CALR RGQ PCR Kit

Mit der Nutzung dieses Produkts erkennen Käufer und Anwender des Produkts die folgenden Bedingungen an:

- 1. Das Produkt darf nur gemäß diesem Handbuch und nur mit den im Kit enthaltenen Komponenten verwendet werden. QIAGEN gewährt im Rahmen seiner Eigentumsrechte keinerlei Lizenz, die zu den Kits gehörenden Komponenten mit anderen Komponenten, die nicht zu den Kits gehören, zu verwenden oder zu kombinieren, mit Ausnahme der in diesem Handbuch und in zusätzlichen, unter www.qiagen.com verfügbaren Protokollen beschriebenen Anwendungen.
- 2. Über die ausdrücklich erwähnten Lizenzanwendungen hinaus übernimmt QIAGEN keinerlei Garantie dafür, dass dieses Kit und/oder die mit diesem Kit durchgeführte(n) Anwendung(en) die Rechte Dritter nicht verletzen.
- 3. Dieses Kit und die zugehörigen Komponenten sind für die einmalige Verwendung lizenziert und dürfen nicht wiederverwendet, wiederaufgearbeitet oder weiterverkauft werden.
- 4. QIAGEN lehnt außer der ausdrücklich erklärten Lizenzgewährung jede weitere Lizenzgewährung ab, sowohl ausdrücklich als auch konkludent.
- 5. Käufer und Anwender des Kits stimmen zu, keinerlei Schritte zu unternehmen oder anderen die Einleitung von Schritten zu gestatten, die zu unerlaubten Handlungen im obigen Sinne führen oder solche erleichtern könnten. QIAGEN kann die Verbote dieser eingeschränkten Nutzungsvereinbarung an jedem Ort gerichtlich geltend machen und fordert sämtliche Ermittlungs- und Gerichtskosten, inklusive Anwaltsgebühren, zurück, die ihr bei der Geltendmachung dieser eingeschränkten Nutzungsvereinbarung oder irgendeines ihrer geistigen Eigentumsrechte im Zusammenhang mit dem *ipsogen* CALR RGQ PCR Kit und/oder seinen Komponenten entstehen.

Die aktualisierten Nutzungs- und Lizenzbedingungen finden Sie unter www.qiagen.com.

HB-2198-002 1103549 157025473 04-2017

© 2016-2017 QIAGEN, alle Rechte vorbehalten.

Bestellungen www.qiagen.com/shop | Technischer Support support.qiagen.com | Website www.qiagen.com